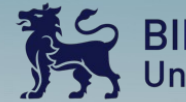

BIRMINGHAM CITY

# **Travelling Fires in OpenSees**

**OpenSees Workshop, SiF2022, Hong Kong**

**Dr Xu Dai, 29th November 2022**

THE UNIVERSITY<br>of EDINBURGH

THE HONG KONG<br>POLYTECHNIC UNIVERSI

香港理工大學

# **Motivation**

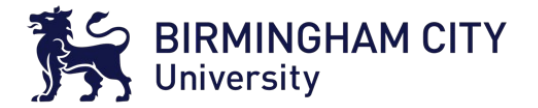

## **Uncertainties of fire hazard in large spaces in modern architecture and implications for structural engineering?**

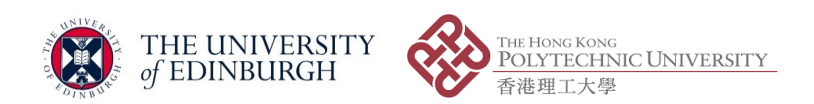

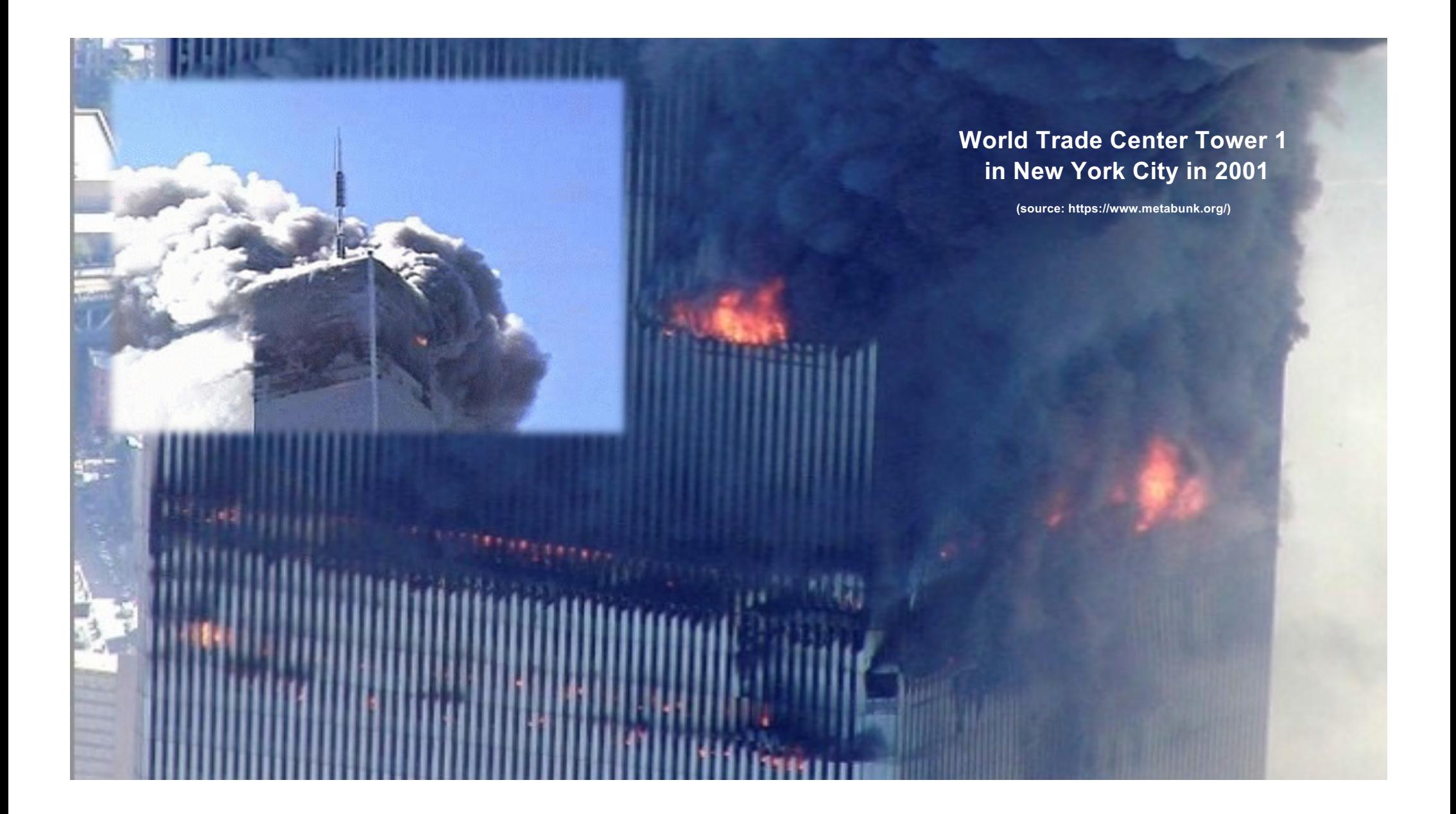

# **WTC 7**

**Window glass intact Window open Fire visible inside Not visible**

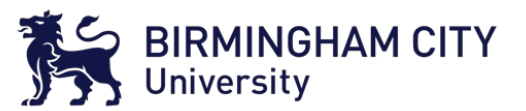

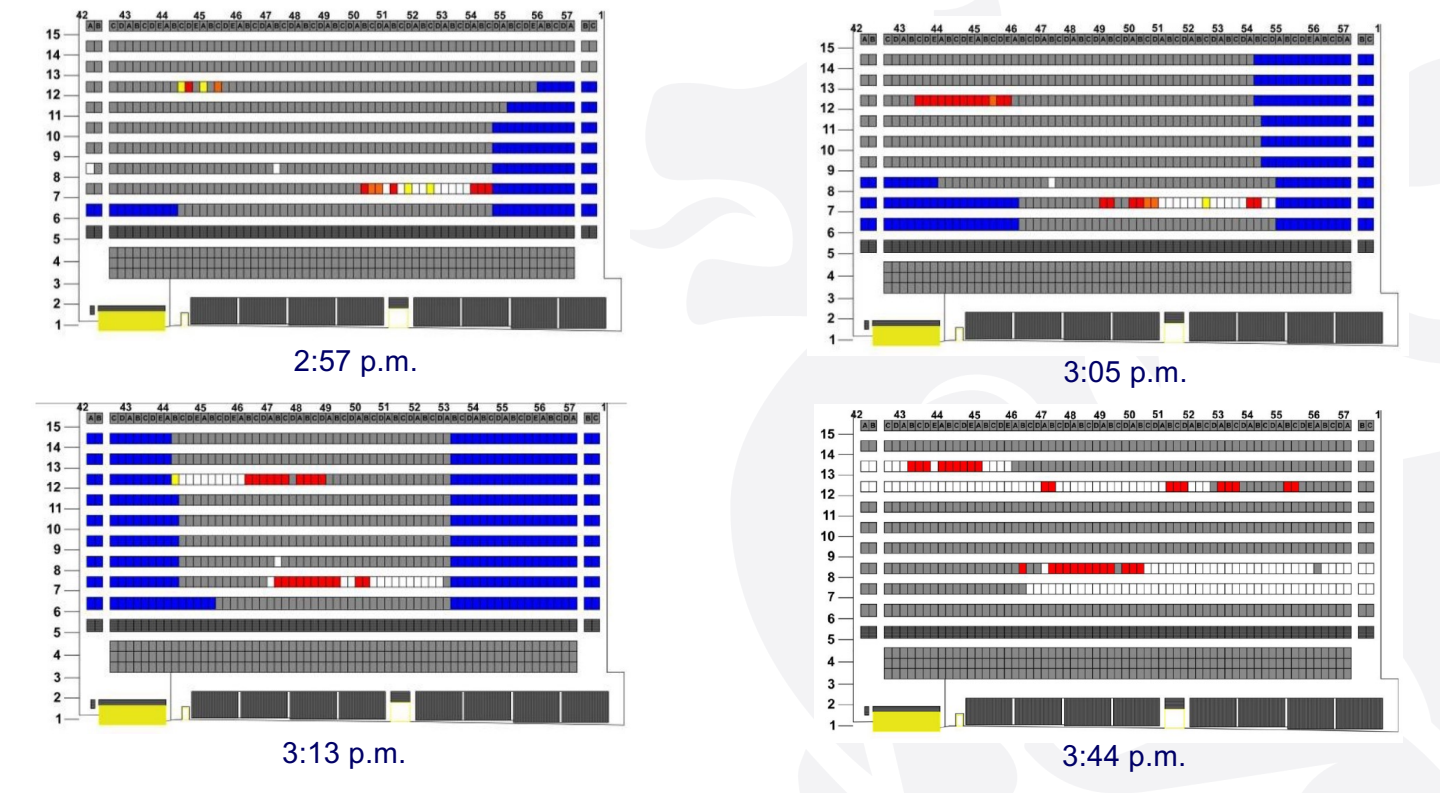

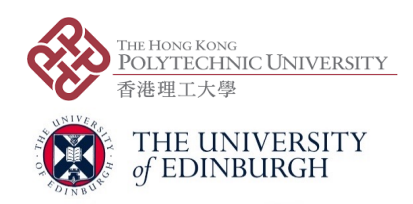

**Facade map summarizing observations of fire spread and window breakage on the north face of WTC 7**

**(source: NIST NCSTAR 1-9, Structural Fire Response and Probable Collapse Sequence of World Trade Centre Building 7, 2008)**

# **Travelling fires**

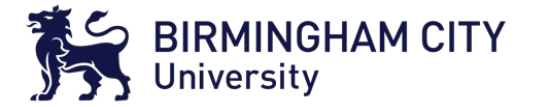

#### **What is a travelling fire?**

**It is a way of approximating fire impact on structures in large open-plan spaces for structural design.**

**Large compartment fires may burn locally and tend to move across floor plates over a period of time.**

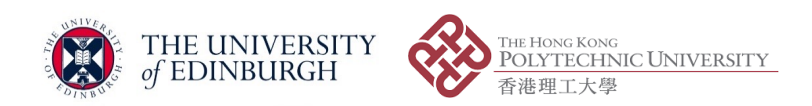

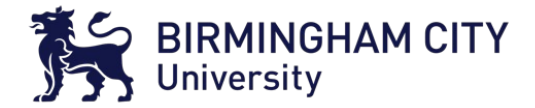

# **Travelling fires**

**IE HONG KONG** 

港理工大學

#### **Extended Travelling Fire Method (ETFM) framework**

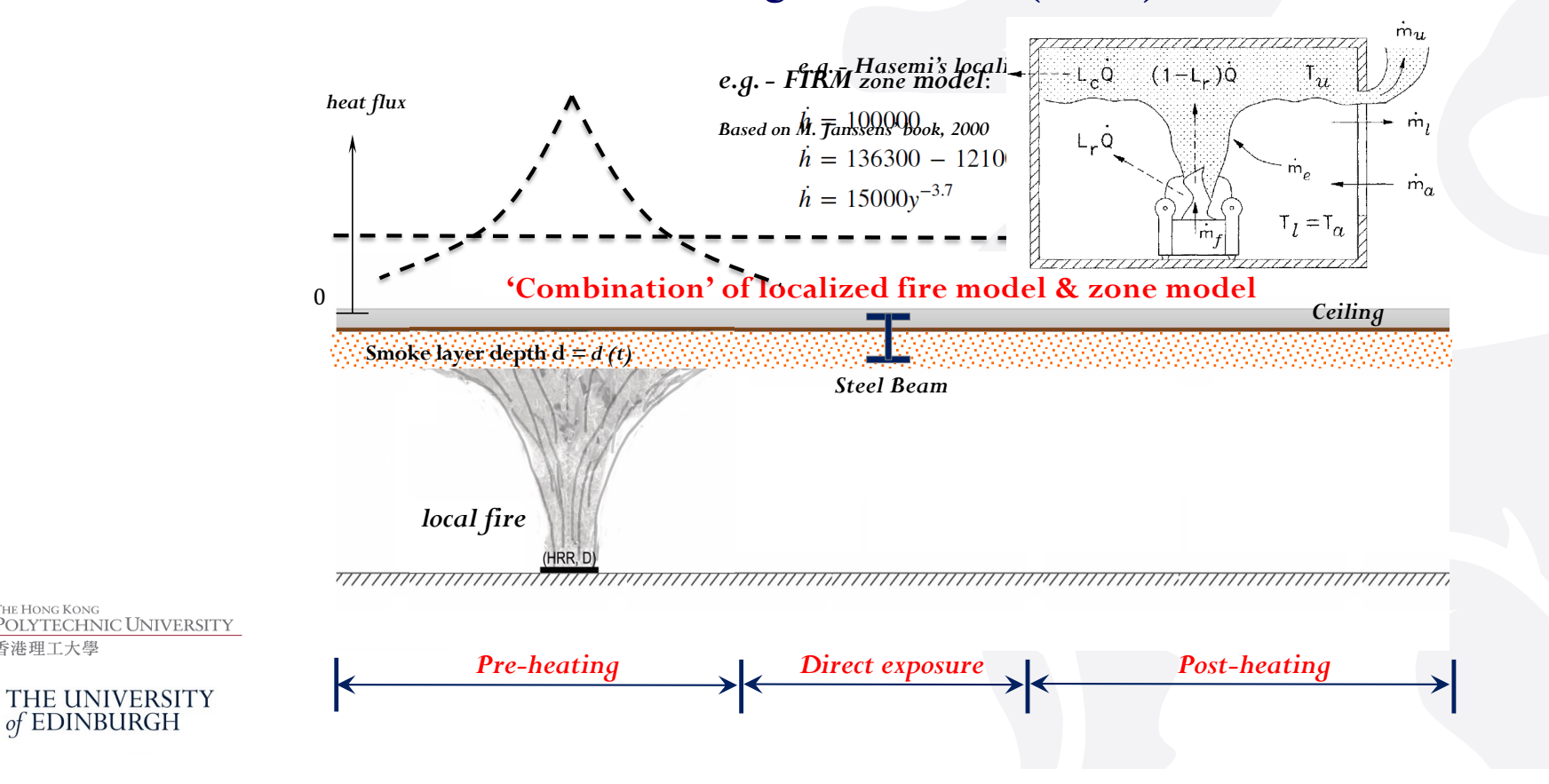

HE HONG KONG

港理工大學

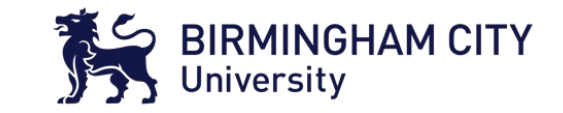

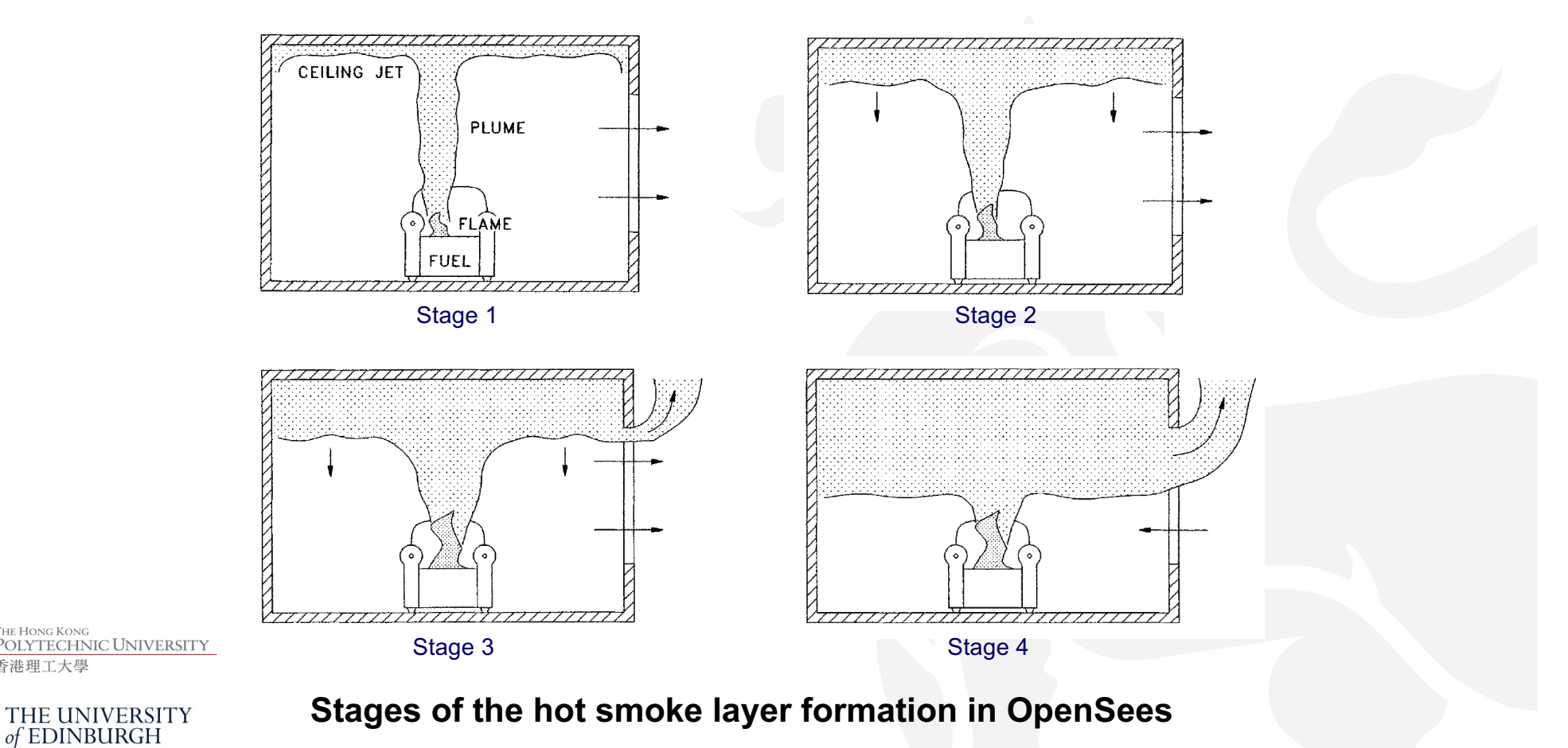

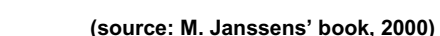

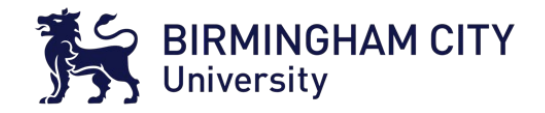

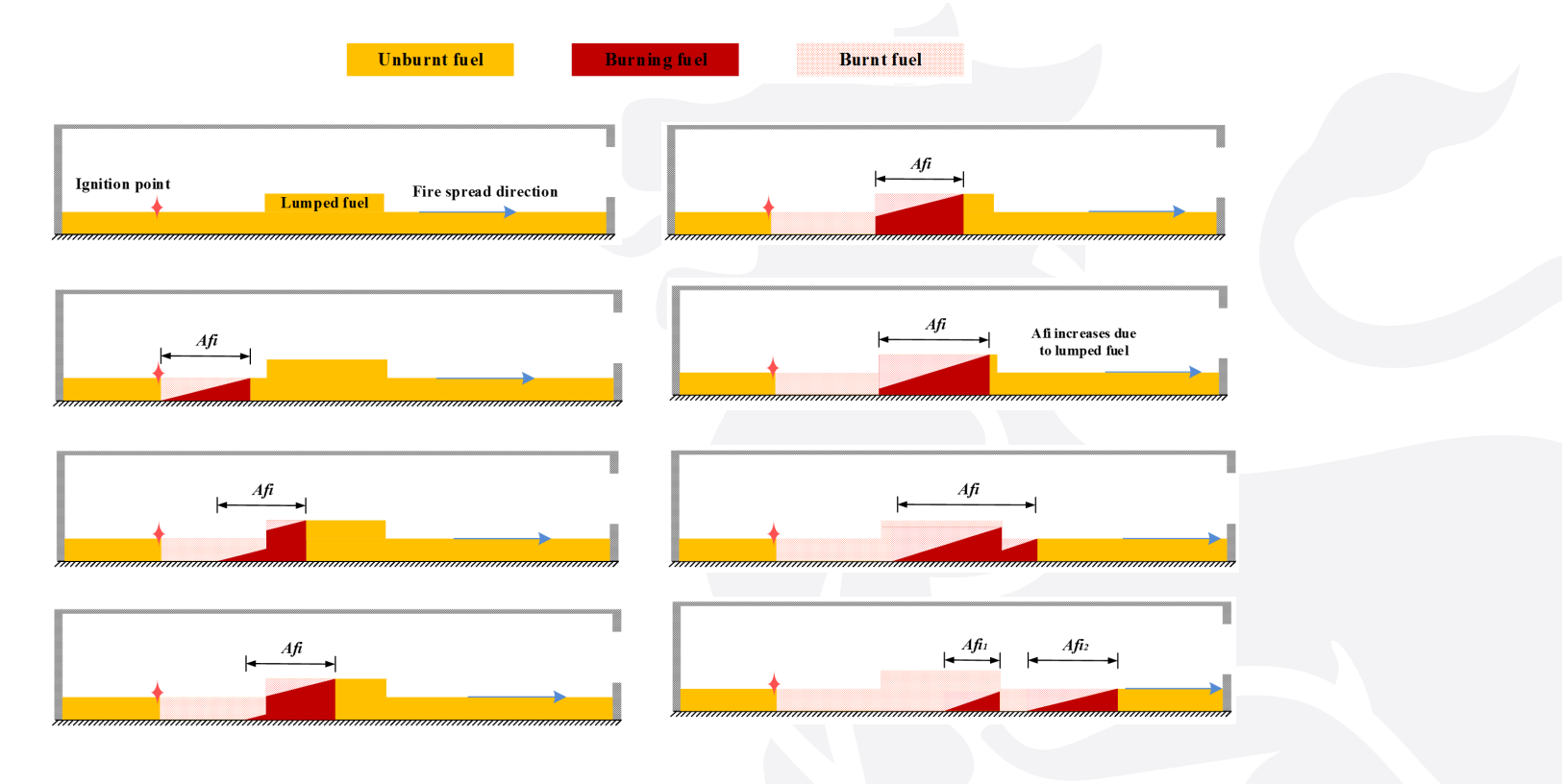

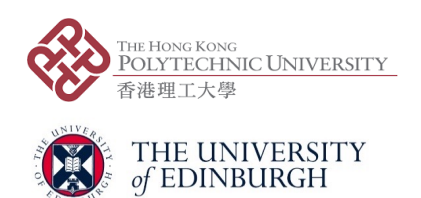

Determination of burning area of fuel  $A_{fi}$  with lumped fuel **In OpenSees**

**JE HONG KONG** 

港理工大學

**OLYTECHNIC UNIVERSITY** 

THE UNIVERSITY<br>of EDINBURGH

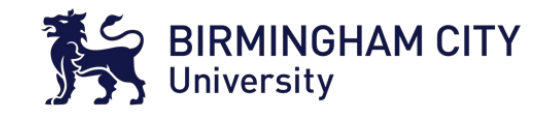

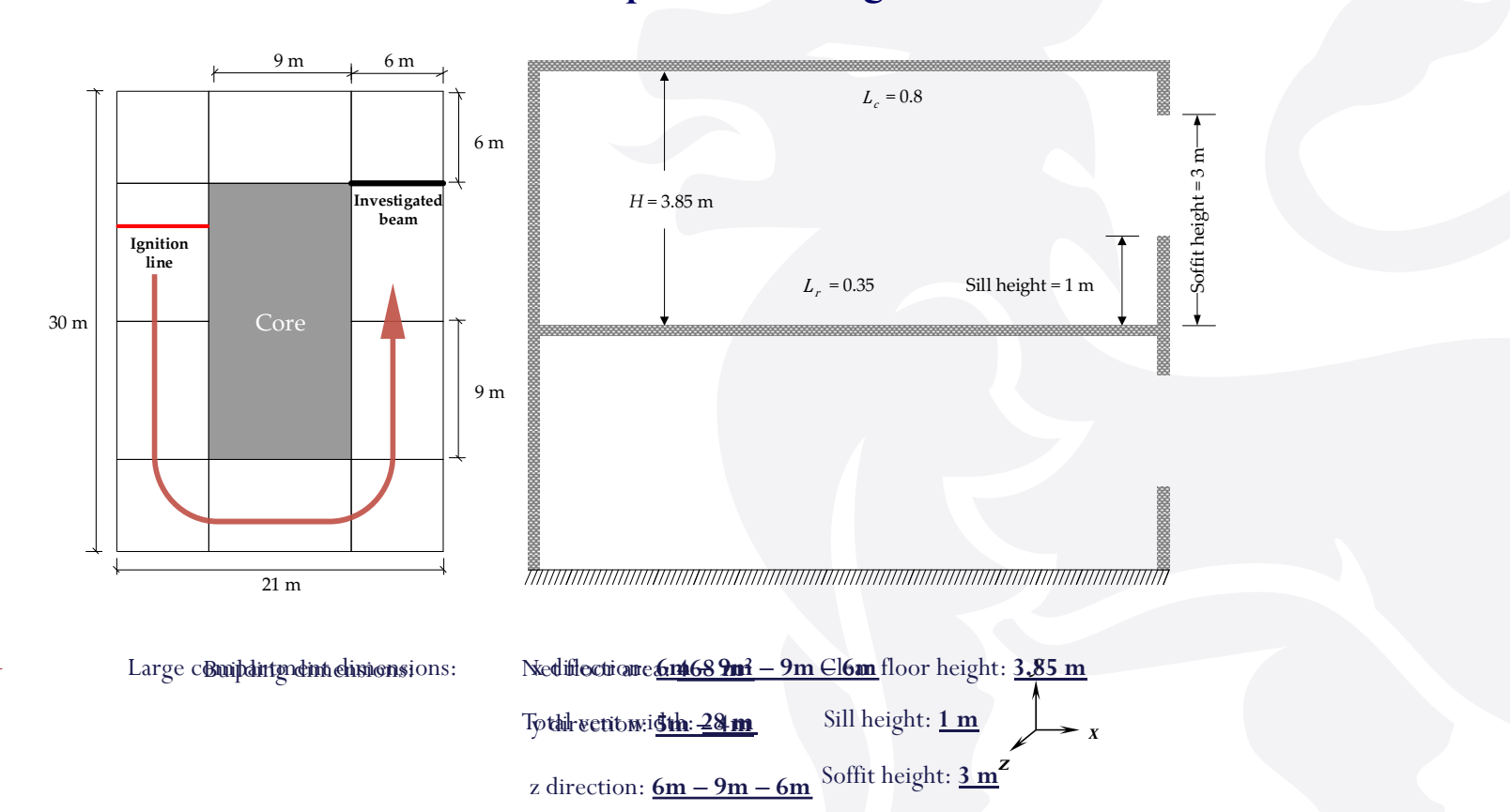

#### **An idealised steel composite building with a core**

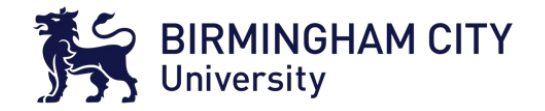

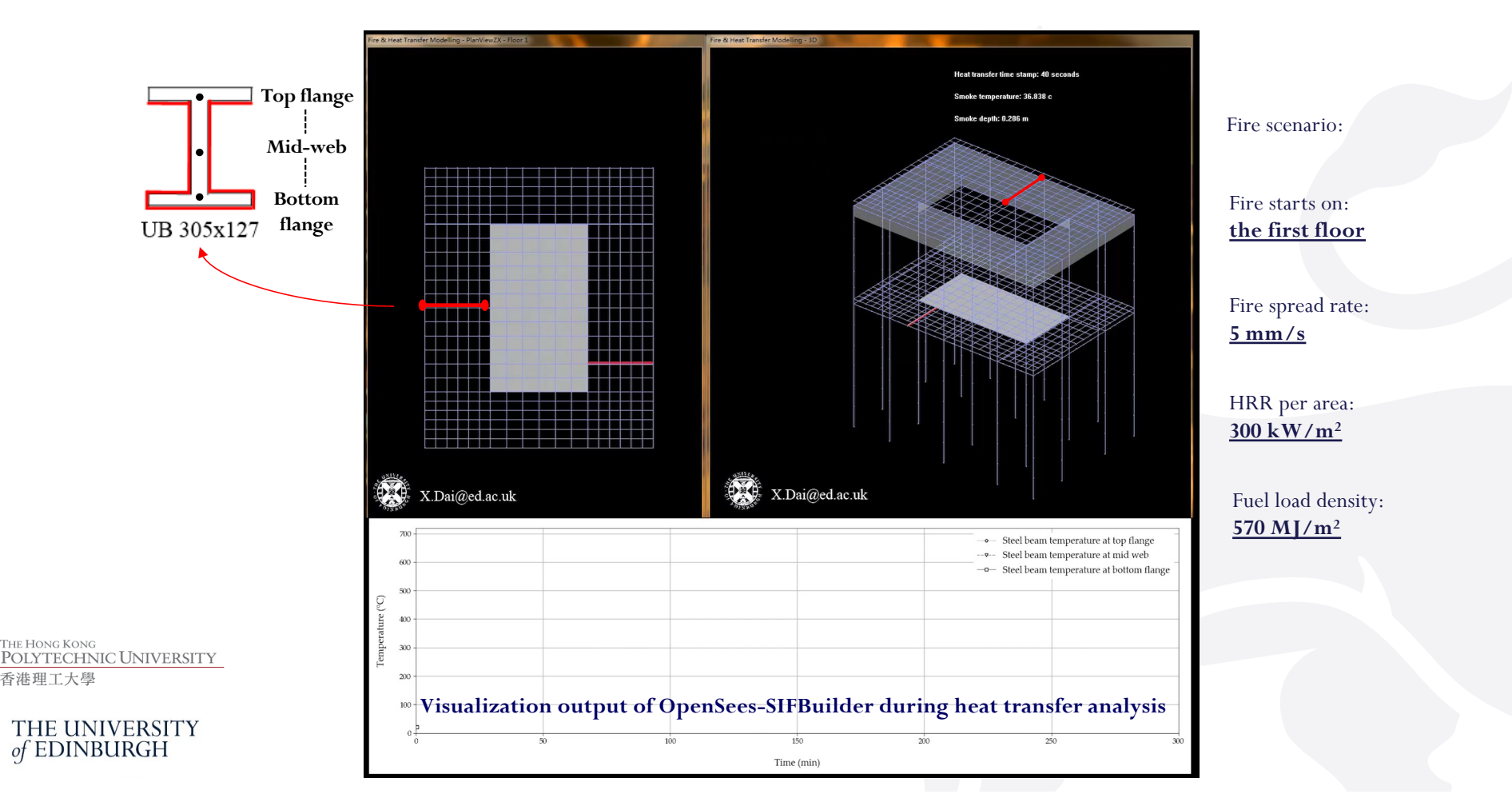

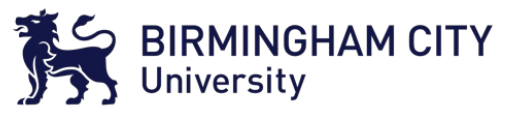

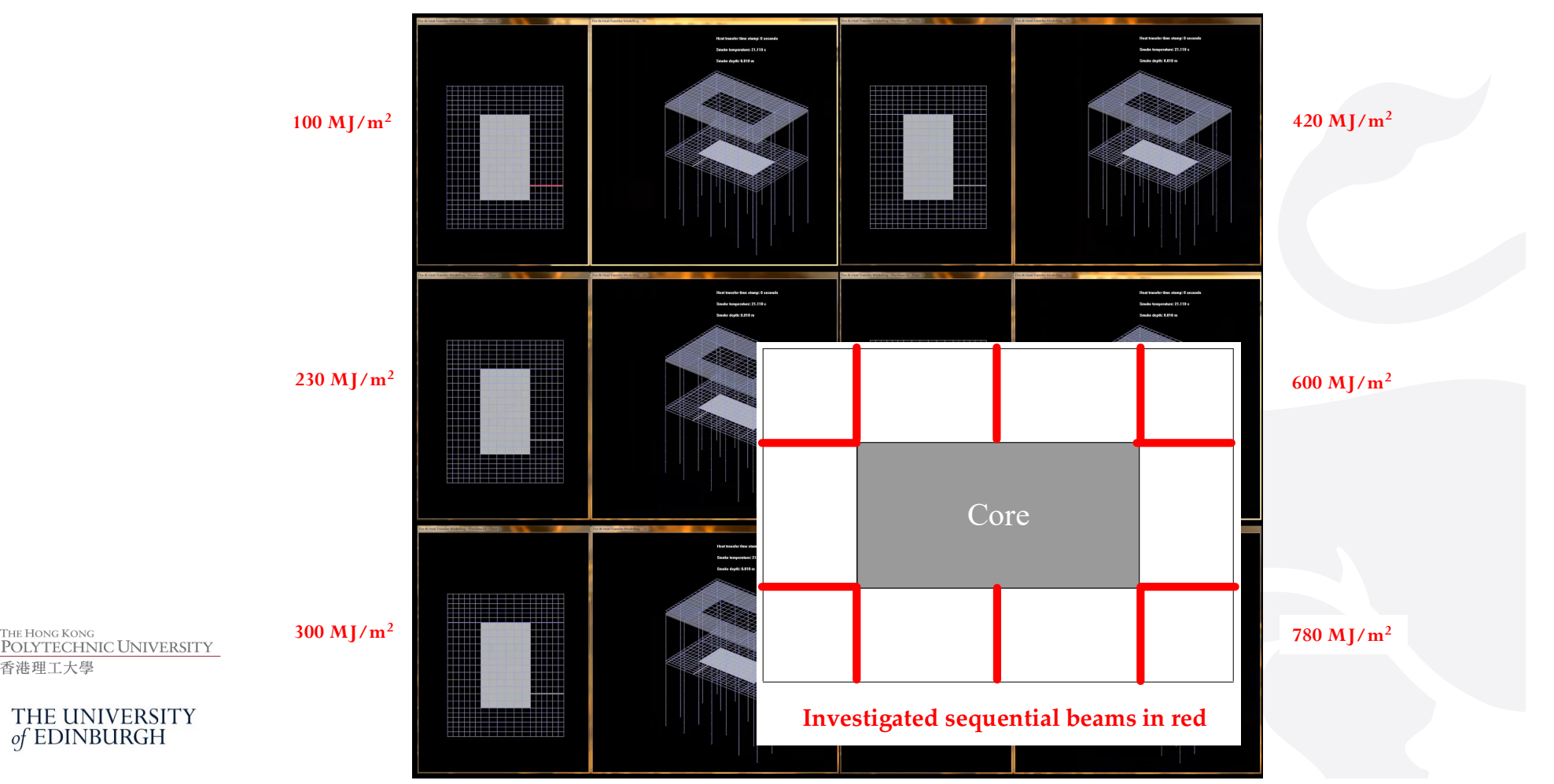

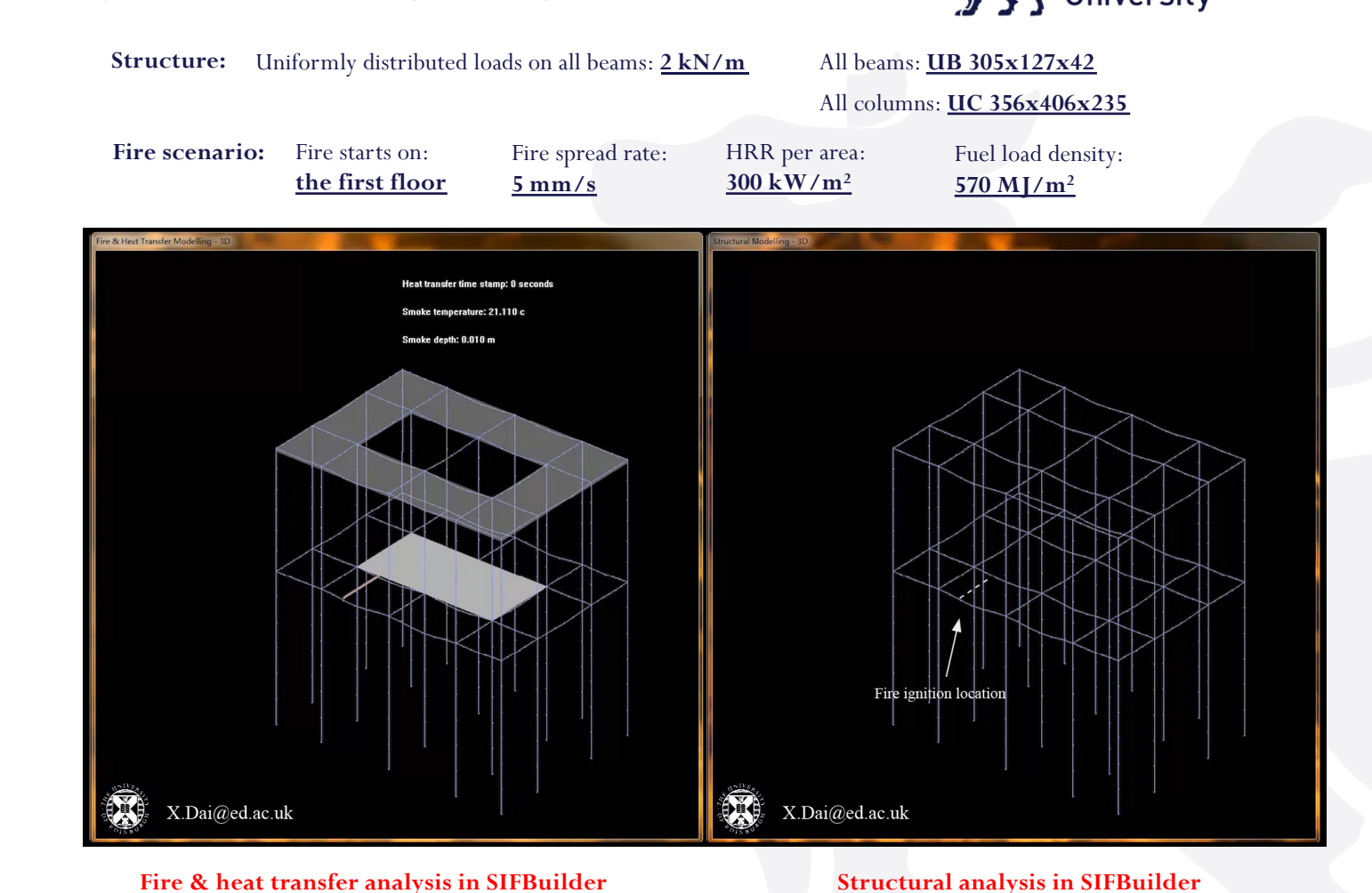

HE HONG KONG

港理工大學

OLYTECHNIC UNIVERSITY

THE UNIVERSITY<br>of EDINBURGH

BIRMINGHAM CITY

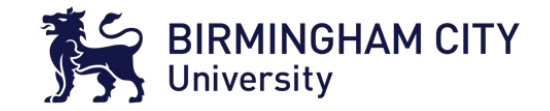

## **SO WHAT?**

**What is a good travelling fire model?**

**More fire science? Upper bound for structural fire design? Easy to use?**

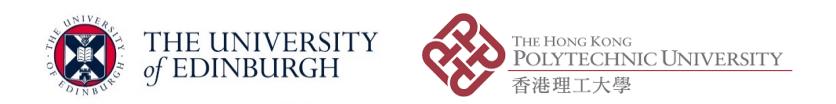

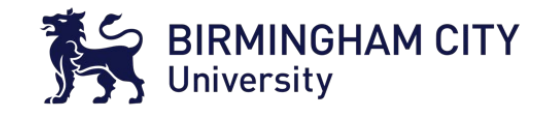

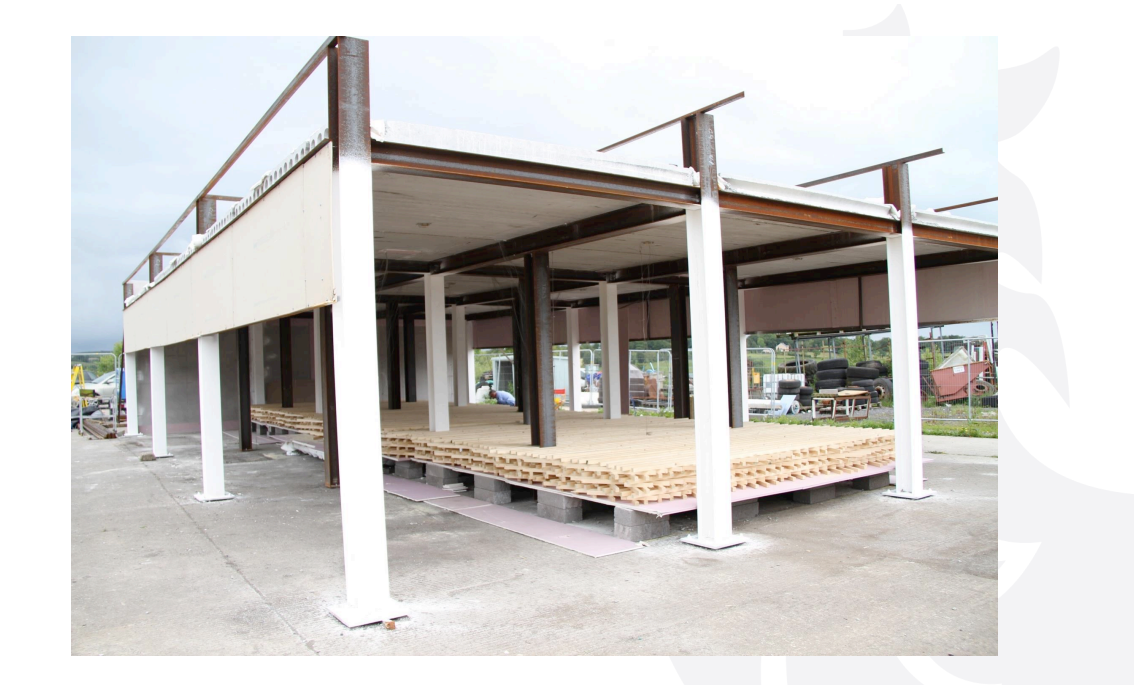

**Experimental building and fuel bed layout of the TRAFIR-Ulster Travelling Fire Test 1** 

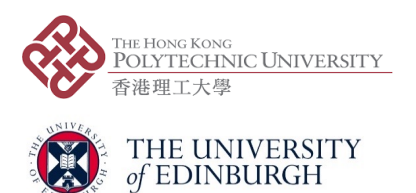

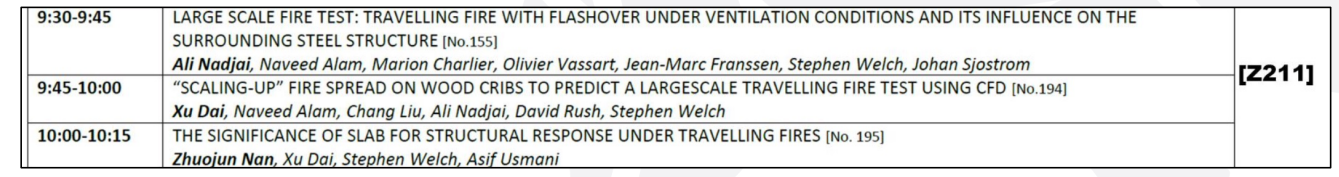

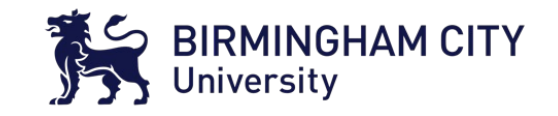

**Key setup parameters in the ETFM for prediction:**

- o **Fire spread rate**: **3.46 mm/s**, test observation, calculation: 13.5 m / 65 min = 3.46 mm/s
- **Fuel load density at fuel bed:**  $400 \text{ MJ/m}^2$ **, calculation:**  $36.5 \text{ kg/m}^2 \times 10.84 \text{ MJ/kg} = 400 \text{ MJ/m}^2$

mass of timber per unit fuel bed area

effective heat of combustion (tested at Edinburgh fire lab)

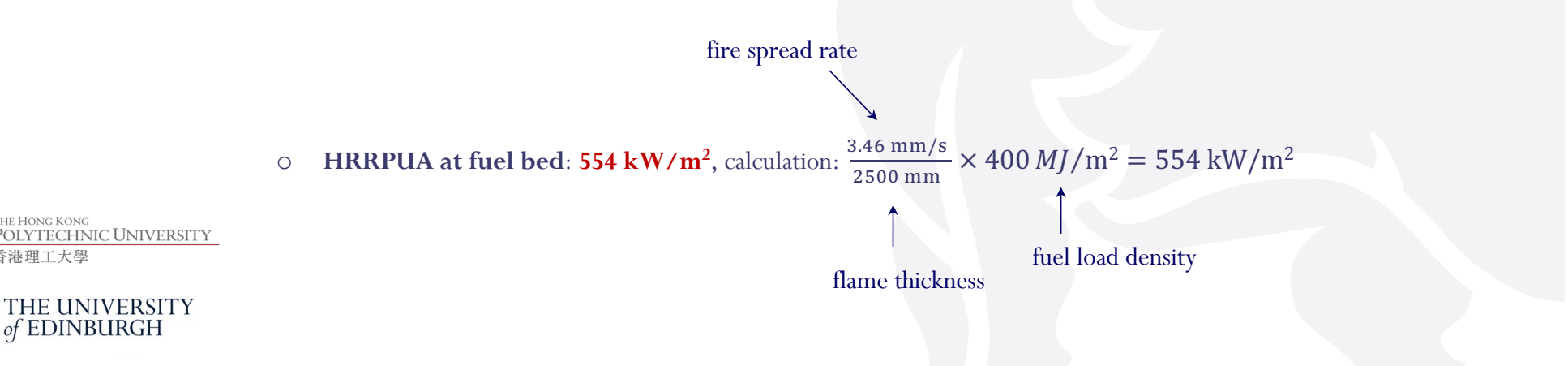

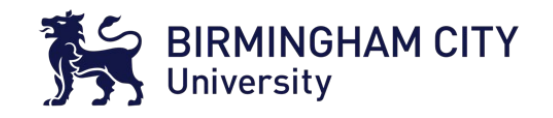

## Key setup parameters in the ETFM for prediction:

- o **Opening height**: **2.9 m**
- o **Opening width**: **9 m**  $\frac{1}{\alpha}$
- o **Radiative heat loss fraction**: **0.35**, (Janssens, 2000)  $\circ$  Radi

#### o **Heat loss fraction through compartment boundaries**: **0.25 – 0.45**,  $\overline{a}$  m stands along  $\overline{a}$

Back wall con

(Maluk, 2017; and 10% moisture content at ceiling consideration, and larger ceiling area compared to RISE travelling fire test)

1000 mm deep down<br>stands using fireboa

9 m

Compartment roof constructed<br>using pre-cast concrete slabs

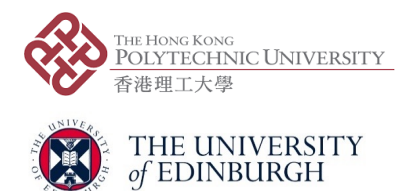

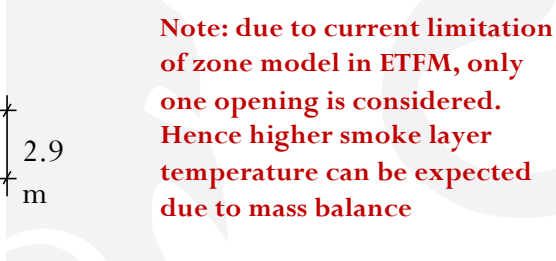

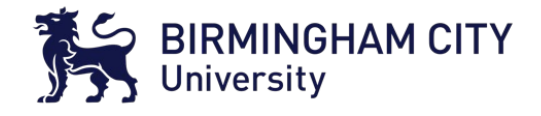

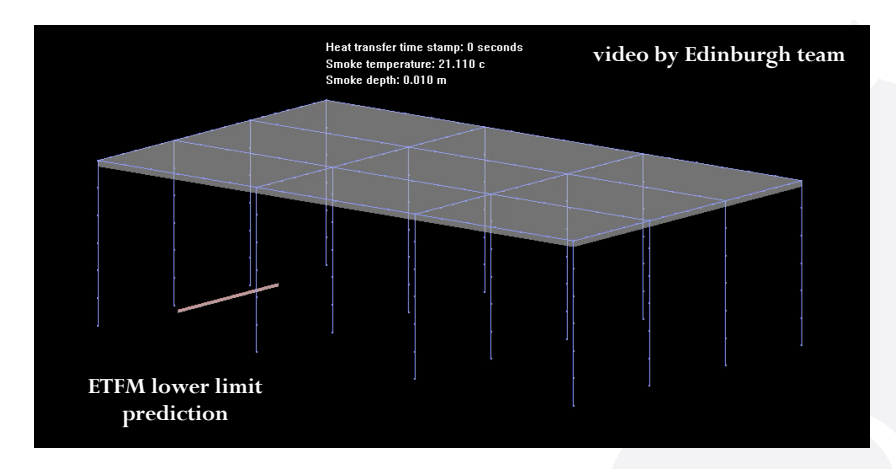

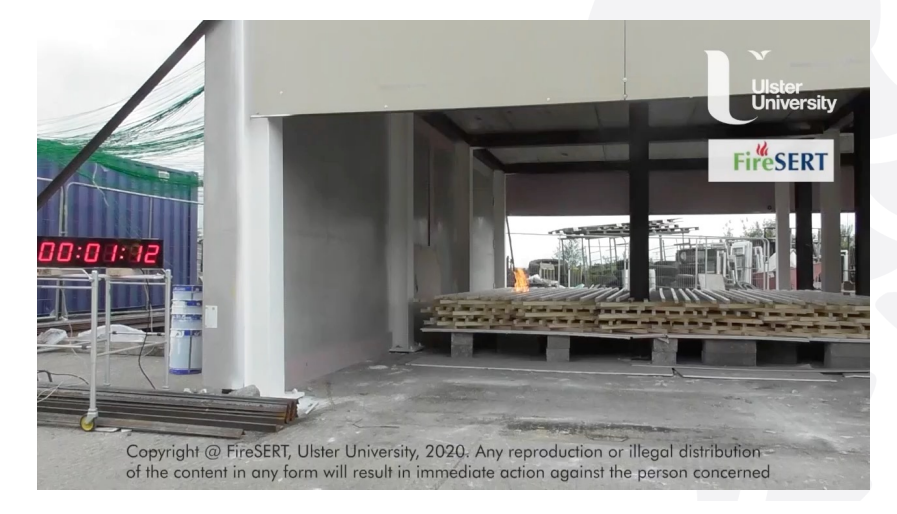

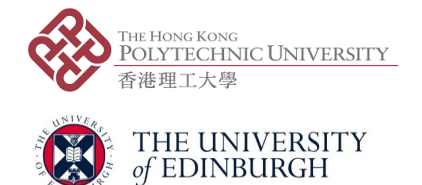

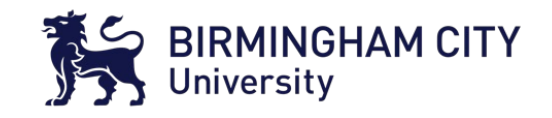

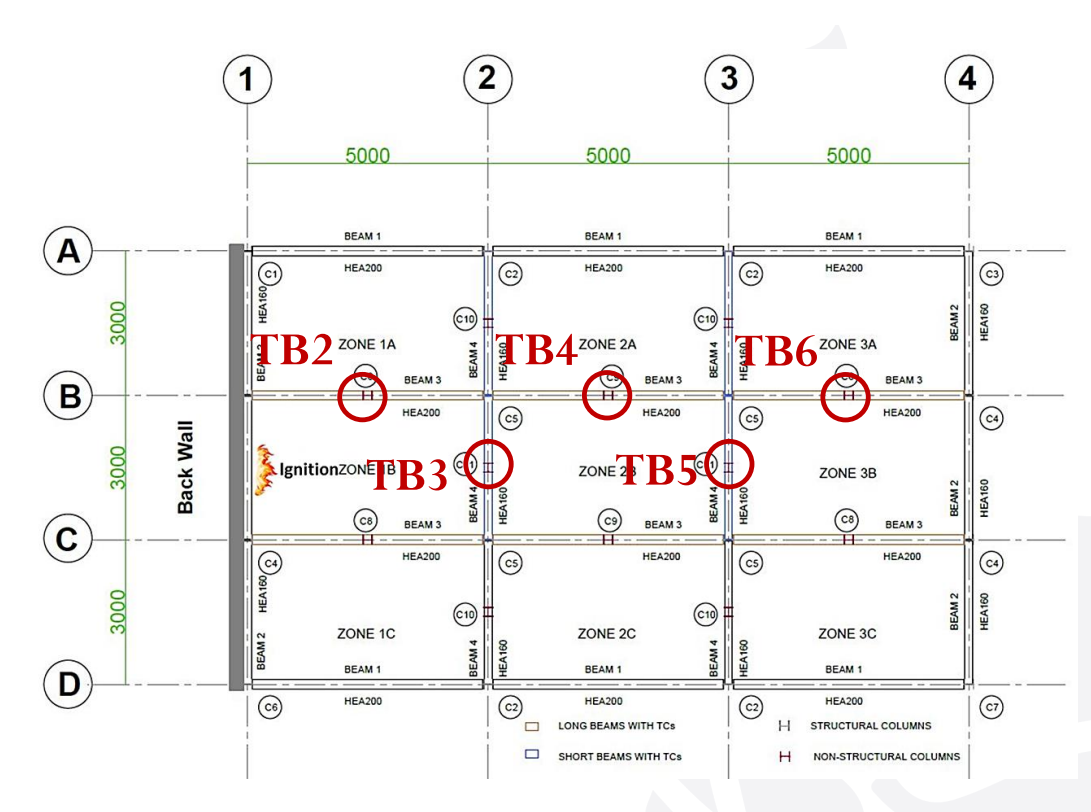

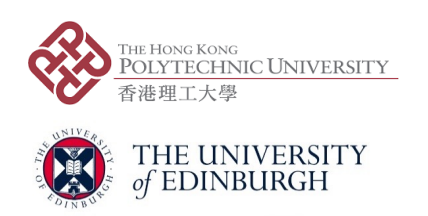

**Investigated steel temperature measurement locations, TB2 – TB6; for the comparison between the ETFM framework and Ulster Travelling Fire Test.**

**(source: figure originally from Ulster-TRAFIR-WP3 report )**

#### **Remarks**:

- o The ETFM framework prediction on far-field is probably too conservative, an upgrade on zone model considering multiple openings could be added in the future;
- o The ETFM framework prediction on near-field is conservative, the superposition of heat fluxes from Hasemi & zone model seems an appropriate assumption;
- o The constant fire spread rate STILL looks like an appropriate assumption for this validation case;

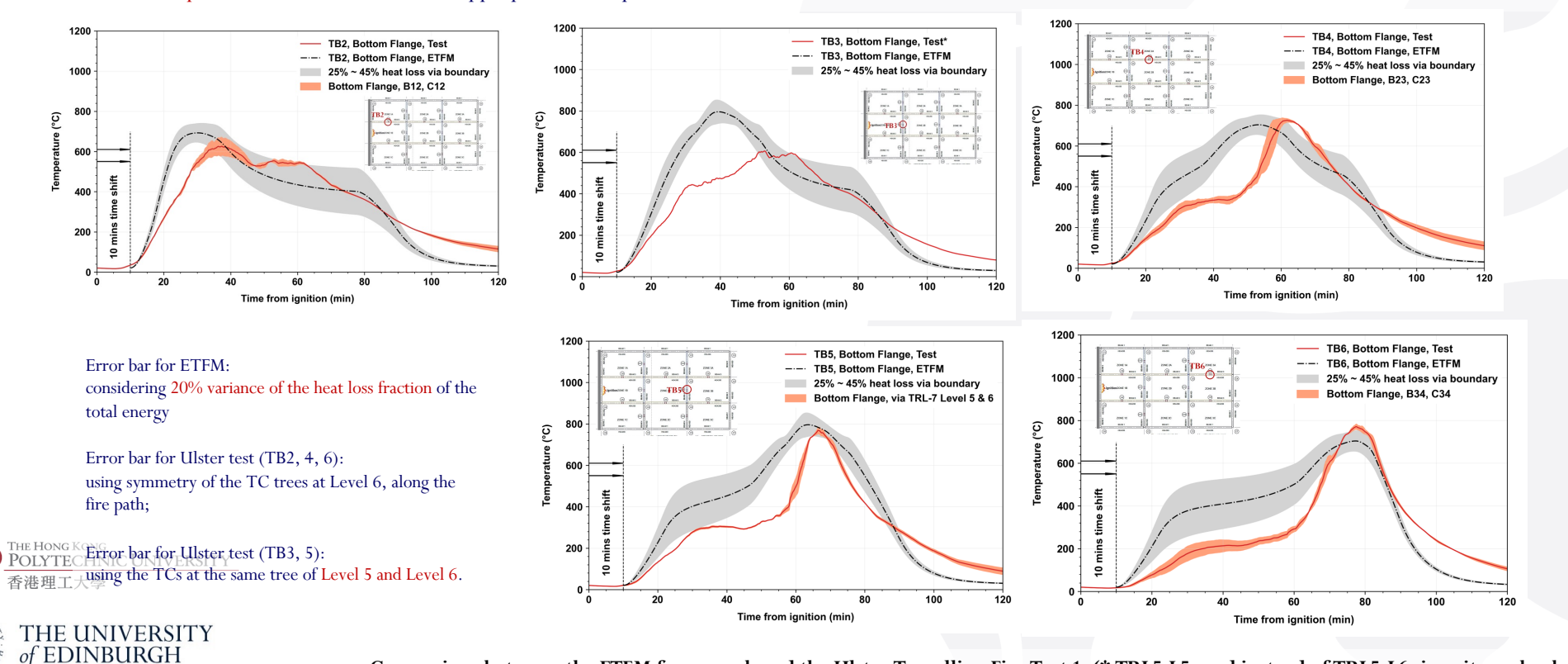

**Comparison between the ETFM framework and the Ulster Travelling Fire Test 1, (\* TRL5-L5 used instead of TRL5-L6 since it was broken).**

 $\sum_{i=1}^{N}$  BIRMINGHAM CITY

**Travelling Fires in OpenSees**

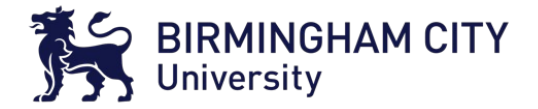

## **An example script**

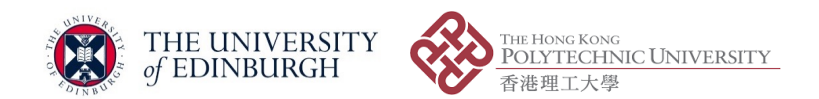

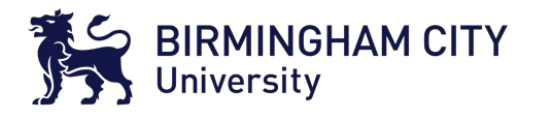

**TCL language-based user input file, structural definition:**

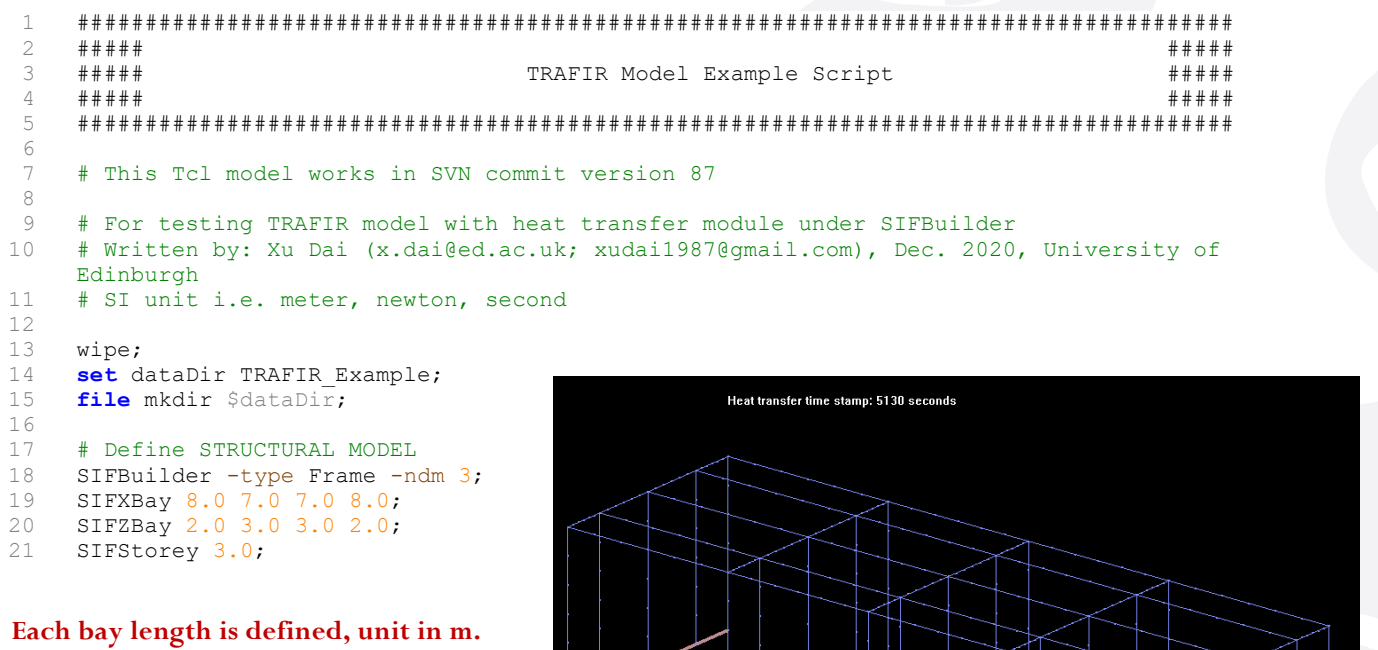

**For example:** 

 $X$  Ray:  $8m$ ,  $7m$ ,  $7m$ ,  $8m$ ,  $4$  have  $X$  Bay: 8m, 7m, 7m, 8m. 4 bays in total

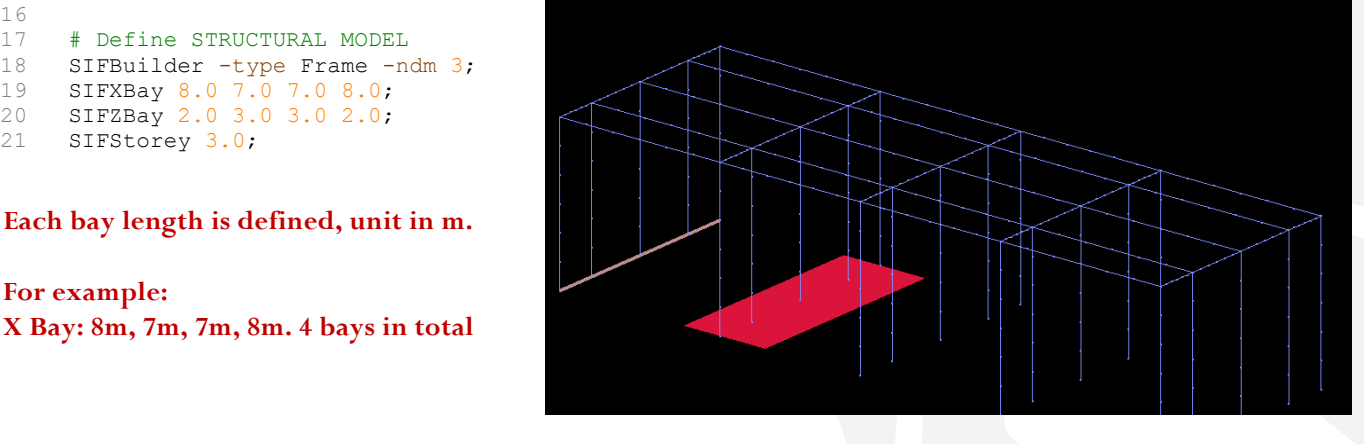

#### **An example script in OpenSees/SIFBuilder An example script in OpenSees/SIFBuilder** t ın O  $11$   $\mu$   $\ldots$   $\sigma$   $\mu$   $\sigma$   $\ldots$   $\sigma$   $\sigma$ 6 'int in OnenSees/SIFRuilder 8

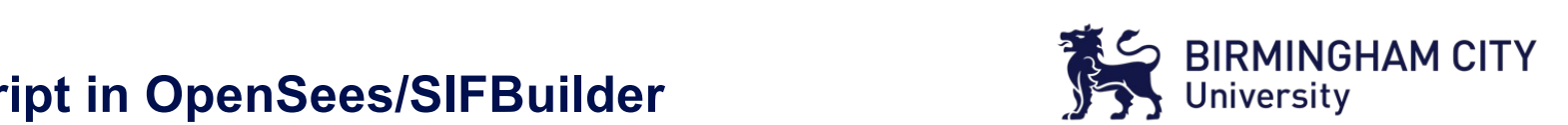

 $\frac{1}{2}$  Steel material definition following  $FC^2$ Steel material definition following EC3, cross-section dimension (unit in m), and assigning the cross-section dimensions to the relevant beam/column series:

#### 22  $22$

- 23 # ASSIGN SECTION
- 24 AddMaterial steel 1 -type EC3 2.35e8 2.1e11;
- 25 AddSection ISection 1  $\overline{1}$  0.4026 0.1777 0.0077 0.0109; # \$d \$bf \$tw \$tf, UB 406x178x54
- 26 AddSection ISection 2 1 0.4000 0.3000 0.0135 0.02405; # \$d \$bf \$tw \$tf, HE400B
- 27 AssignSection XBeams 1;
- 28 AssignSection ZBeams 1;
- 29 AssignSection columns 2;

 $29.9$  AVVignSecWin  $\sim$ 

All the column bases are fixed, a All the column bases are fixed, and all beams are applied with uniformly distributed load (unit: N/m):

```
30<sup>2</sup>31 # Set BOUNDARY CONDITION
\frac{31}{32}32 SetBC fixedJoint -Locy 0;
33<br>34 # Define LOADING
34 Frietine Ecaping<br>35 #AddLoad -SIFJoint 2_2_2 -load 0 600000 0;
\frac{1}{2}36 AddLoad -SIFMember allBeams -load 0 -15856 0;
\frac{1}{2} and \frac{1}{2} -villed \frac{1}{2} -village \frac{1}{2} -village \frac{1}{2} -village \frac{1}{2}30 
33 
37
```
#### **An example script in OpenSees/SIFBuilder** cript in OpenSees/Sinbuilder 15 **fiOe** mkdiU \$daWaDiU; Cr 17 # Define Structural Modelling Structure

 $\mathbf{r}$   $\mathbf{c}$ 

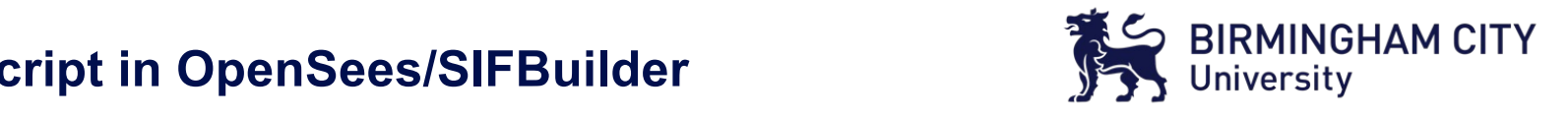

TRAFIR model is triggered here via keyword "TRAFIR", with defining the fire at floor number 0, ignition line source and fire travel direction prescribed; opening size is also defined with total opening width, sill height, and soffit height (unit in m): ignition line source and  $\frac{1}{2}$ ignition line source and fire travel direction prescribed; opening size is also defined with total

```
38 # FIRE DEFINITION
39 AddFire -floor 0 -type TRAFIR -IgnitionLine point1 0 0 0 point2 0 0 10.0
-fireTravelDirection AntiClockWise;
40 
33 
41 # MORE FIRE INFO
42 AddFirePars -floor 0 -type TRAFIR -ventWidth 25 -sillHeight 0.5 -soffitHeight 2.5;
4230 
36 \overline{3}
```
Uniform fuel load is assigned with fuel base height 0.3m, fire spread rate 2mm/s, fuel load density  $511 \text{MI/m}$  and HR  $\frac{311}{10}$  m2, and  $\frac{11}{11}$  and  $\frac{230k}{10}$ ;  $\frac{m2}{10}$ ;  $\frac{a}{a}$ 511MJ/m2, and HRRPUA 250kW/m2:

44 # FUEL LOAD DISTRIBUTION DEFINITION

46

51 TRUSH DUAD DISPLAYDIUN DEL NIEL VIEZ AL 2000 VIEN AL 2000 VIEN AL 2000 VIEN AL 250 750 VIEN AL 250 VIEN AL <br>250 750 Viene Loc 15 Nieppe 1 an Early Del 2016 Viene 20; 15 15 16 16 17 18 18 19 19 10 10 10 10 10 10 10 10 1 AddFuel -RMFD 1 -floor 0 -fuelBaseHeight 0.3 -SpreadRate 2.0 -FuelLoadDensity 511<br>Where 250 views 250 views 53 Division Claude Electron Claude Electron View Windows Windows Windows Windows Windows Windows Windows Windows Windows Windows Windows Windows Windows Windows Windows Windows Windows Windows Windows Windows Windows Windo -HRRperArea 250;

#### **An example script in OpenSees/SIFBuilder** rint in OnenSees/SIFRuilder:  $36$  Membeu alla situatur -situatur - $25.4 \pm 0.4026$   $20.4075$   $1.1$   $2.777$   $1.777$   $1.777$   $1.777$   $1.777$   $1.777$   $1.777$   $1.777$   $1.777$   $1.777$   $1.777$   $1.777$   $1.777$   $1.777$   $1.777$   $1.777$   $1.777$   $1.777$   $1.777$   $1.777$   $1.777$   $1.777$   $1.777$   $1.77$ 26 AddSecWion ISecWion 2 1 0.4000 0.3000 0.0135 0.02405; # \$d \$bf \$WZ \$Wf, HE400B 27 AVVignSecWion XBeamV 1;

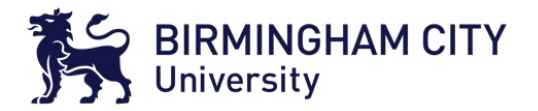

Structural FEM model mesh control is setup here. Six elements per beam/column. Linear **geometry transformation is considered, P-Delta effect could also be used via changing the**  43 **keyword to "P-Delta":**  $\blacksquare$ geometry transformation is considered, i-Defia  $\frac{1}{3}$ 36 September 2013 Additional Considered, 1 -Dena enect co

46 47 # BUILD MODEL 48 BuildModel - MeshCtrl 6 6 6 - geom Transf Linear;  $36$ 40

 $53.5$  Div $\Omega$ Four display windows setup, users might change the setup by their preference, but default is **comparison** reco recommended.

- 50 # Define DISPLAY FOR ONE SCREEN
- 1 DisplaySIFModel PlanViewZX FloorNumber 0 WindowLoc 15 15 WindowSize 250 750 ViewScale 20;
- 52 DisplaySIFModel 3D WindowLoc 275 15 WindowSize 1200 550 ViewScale 20;
- 53 DisplaySIFModel ElevationViewZY WindowLoc 15 765 WindowSize 650 280 ViewScale 20;
- 54 DisplaySIFModel ElevationViewXY WindowLoc 275 565 WindowSize 1200 200 ViewScale 20; mid-deflecW;

#### **An example script in OpenSees/SIFBuilder** 49 e script in Openbees/

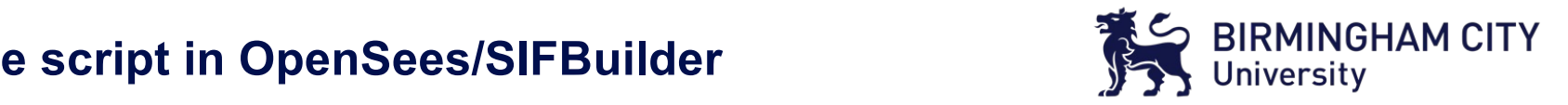

Structural response is setup by the user's request, tag system is below: **Structural**  $\frac{1}{\sqrt{2}}$  detailed Eleyandro Eleya Windowski windowski windowski windowski  $\frac{1}{\sqrt{2}}$ 

55<br>56

- 56 # Define OUTPUT RESULTS
- 57 SIFRecorder SIFJoint -file \$dataDir/SIFJoint 1 1 Disp.out -time -joint 1 1 1 disp;
- 58 #SIFRecorder SIFJoint -file \$dataDir/SIFJoint 10 1 1 Disp.out -time -joint 10 1 1 disp; #to debug
- 59 #SIFRecorder SIFMember -file \$dataDir/SIFXBeam 5\_1\_1 Mid\_Deflect.out -time -xBeam 5\_1\_1  $mid-deflect;$
- 60 #SIFRecorder SIFMember -file \$dataDir/SIFZBeam 3 1 1 Mid Deflect.out -time -zBeam 3 1 1 mid-deflect;
- 61 #SIFRecorder SIFMember -file \$dataDir/SIFColumn 5 2 1 Mid Deflect.out -time -column  $521$  mid-disp;
- 62 #SIFRecorder SIFMember -file \$dataDir/SIFSlab 1 1 1.out -time -slab 1 1 1 mid-deflect;

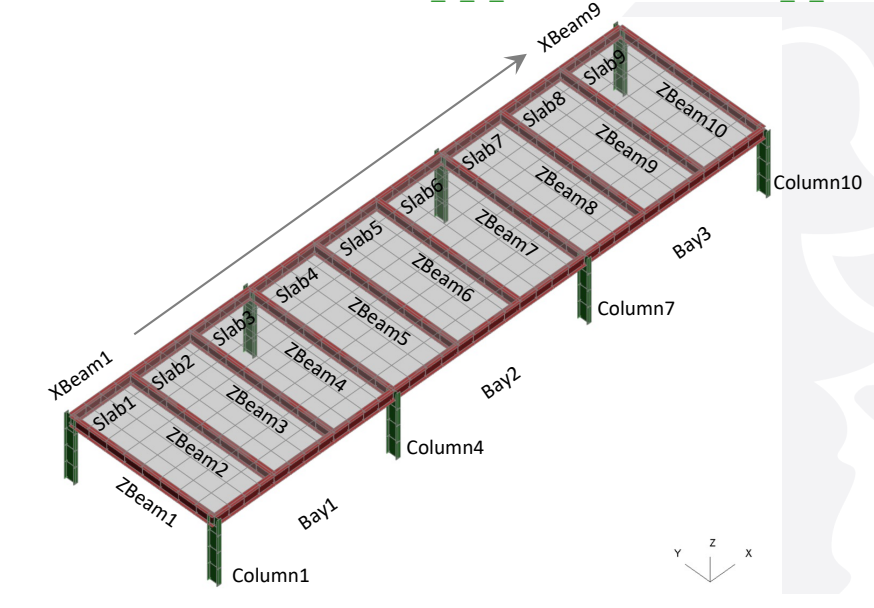

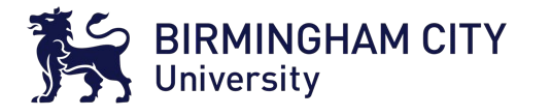

**In this case only fire load is analysed. Examples of combination of fire load & mechanical load are commented below. 9 Data point for data transfer from 1D for slab, or 2D for beams/columns heat transfer to structural model.**

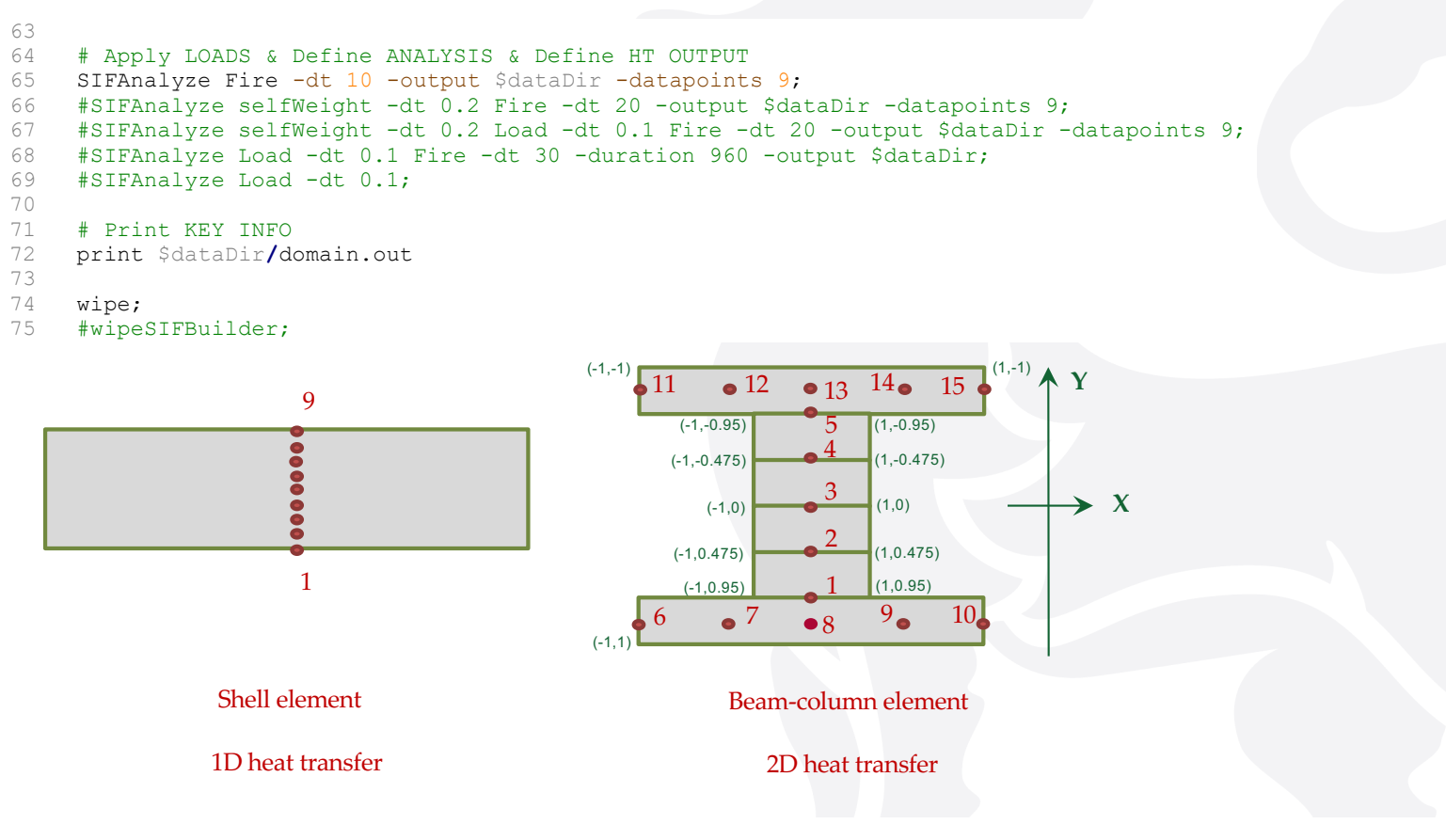

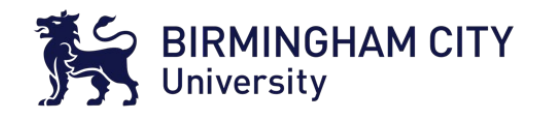

#### **Heat transfer data files are .out files can be opened by any text editor:**

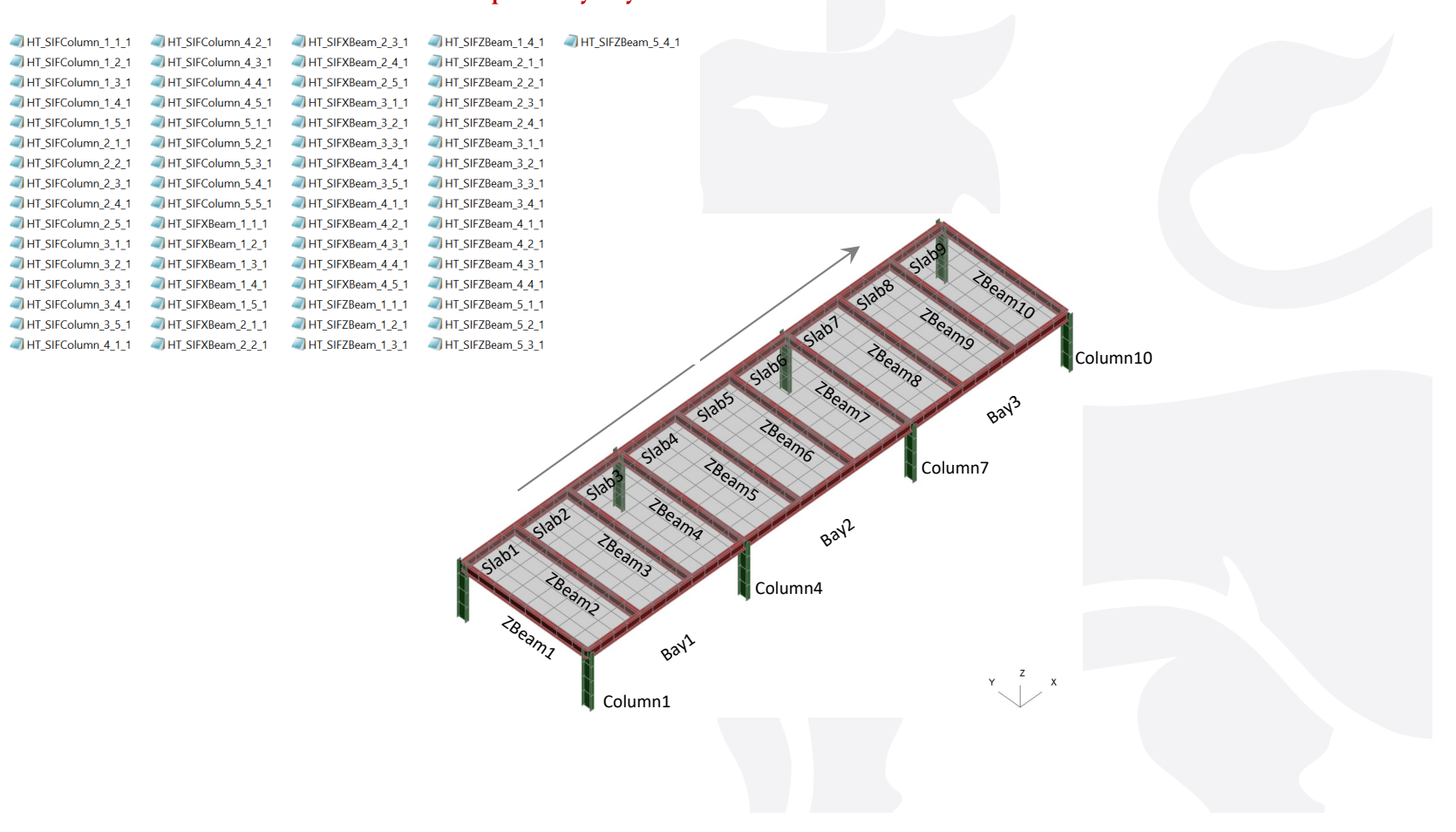

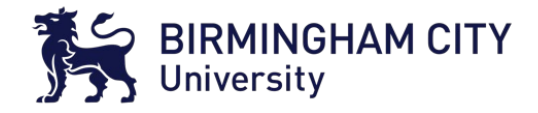

**During the fire analysis, the fire modelling status is rendered to the screen using OpenGL:**

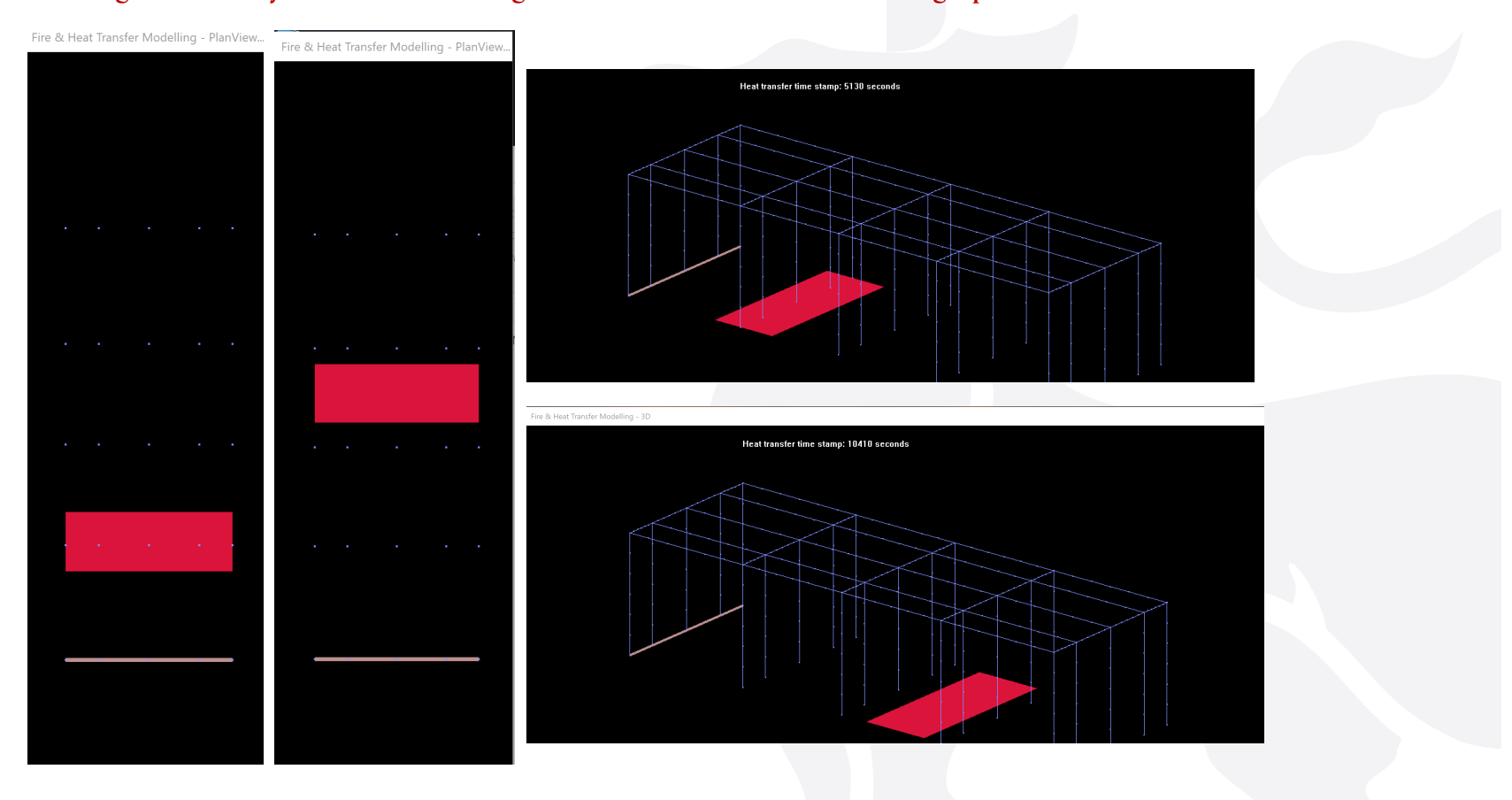

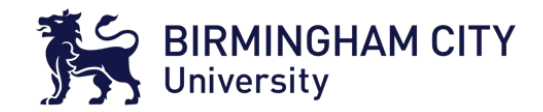

#### **At OpenSees terminal, the fire & heat transfer modelling progress is also printed:**

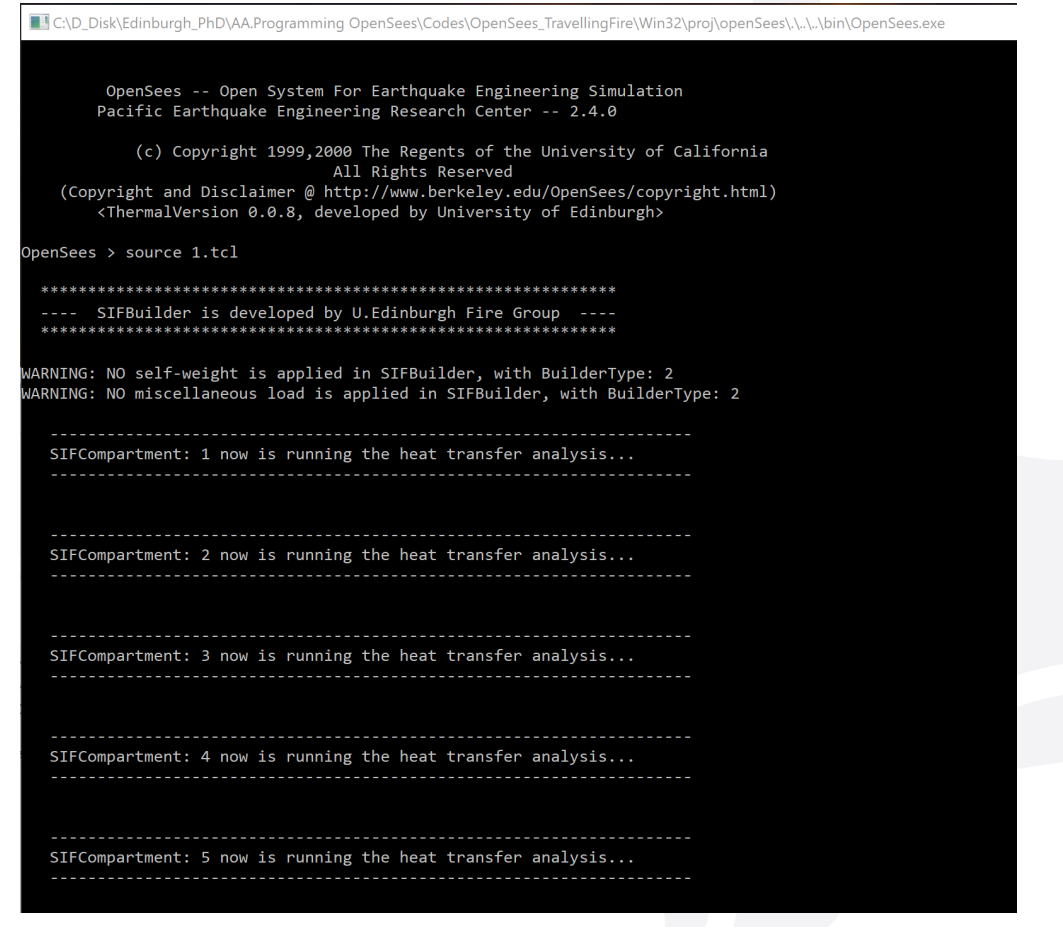

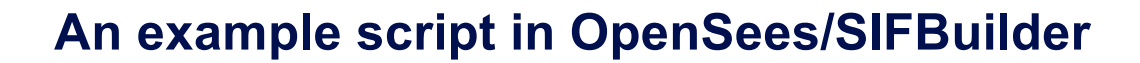

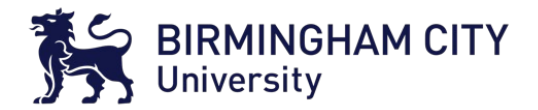

**OpenSees/SIFBuilder will do the structural response automatically for the user, no data transfer pain!**

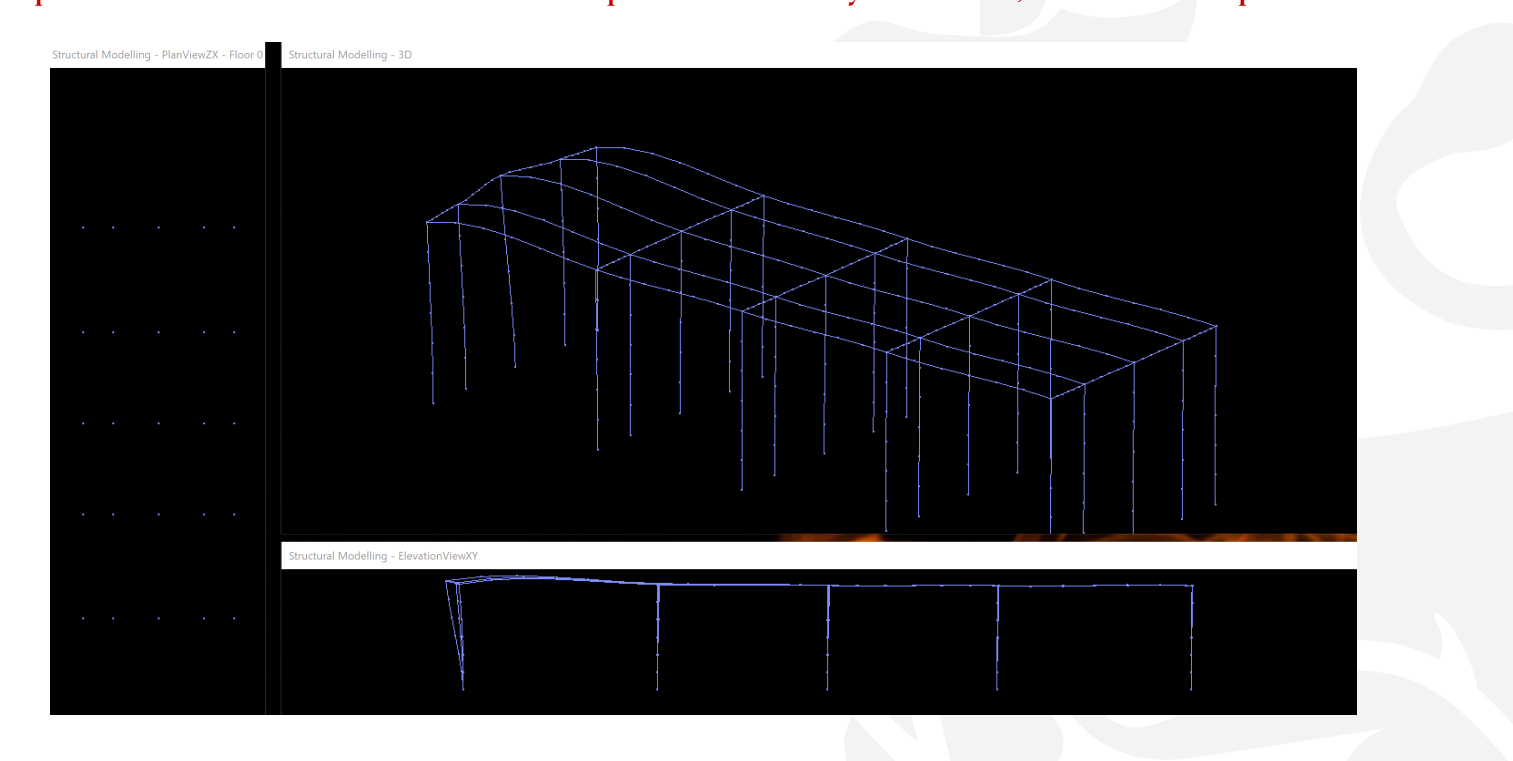

**Fire at Bay 1**

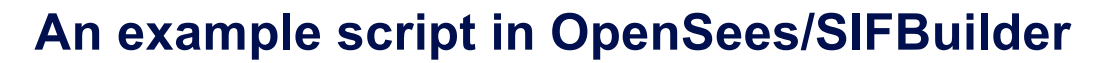

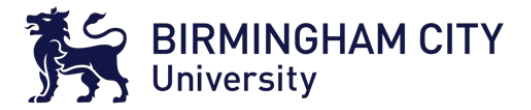

**OpenSees/SIFBuilder will do the structural response automatically for the user, no data transfer pain!**

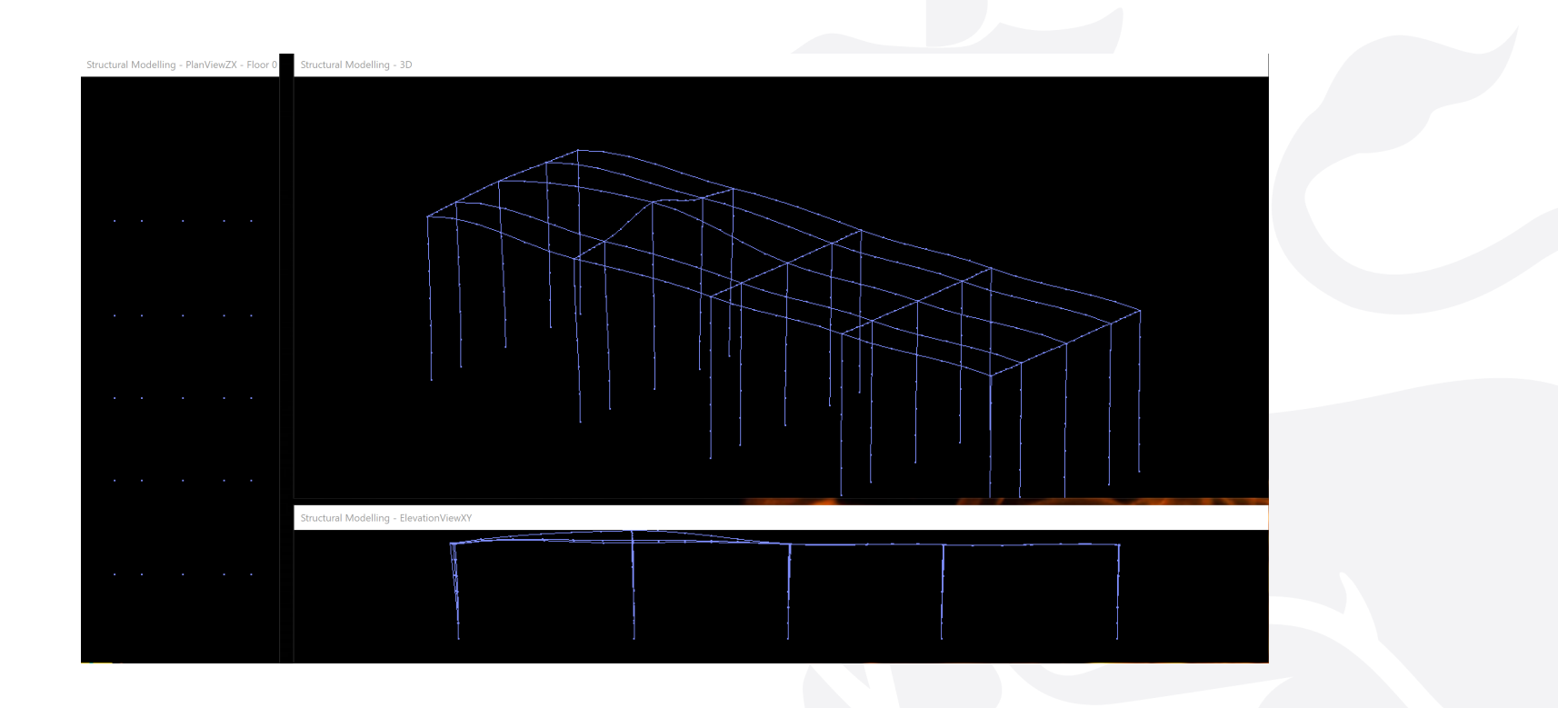

**Fire at Bay 2**

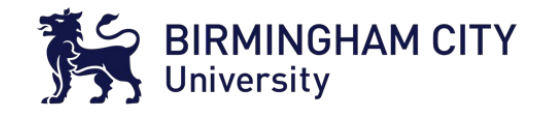

**OpenSees/SIFBuilder will do the structural response automatically for the user, no data transfer pain!**

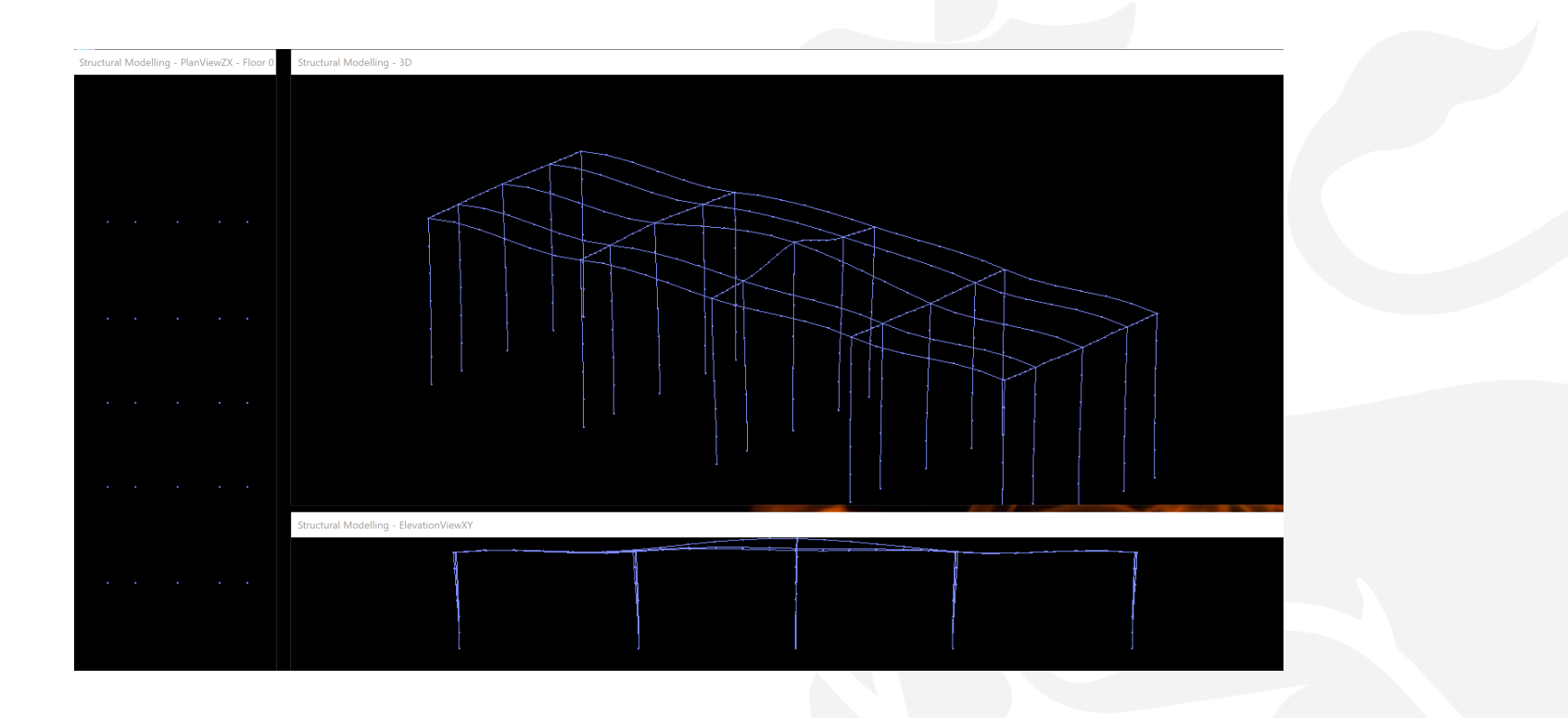

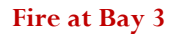

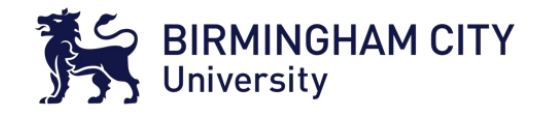

**OpenSees/SIFBuilder will do the structural response automatically for the user, no data transfer pain!**

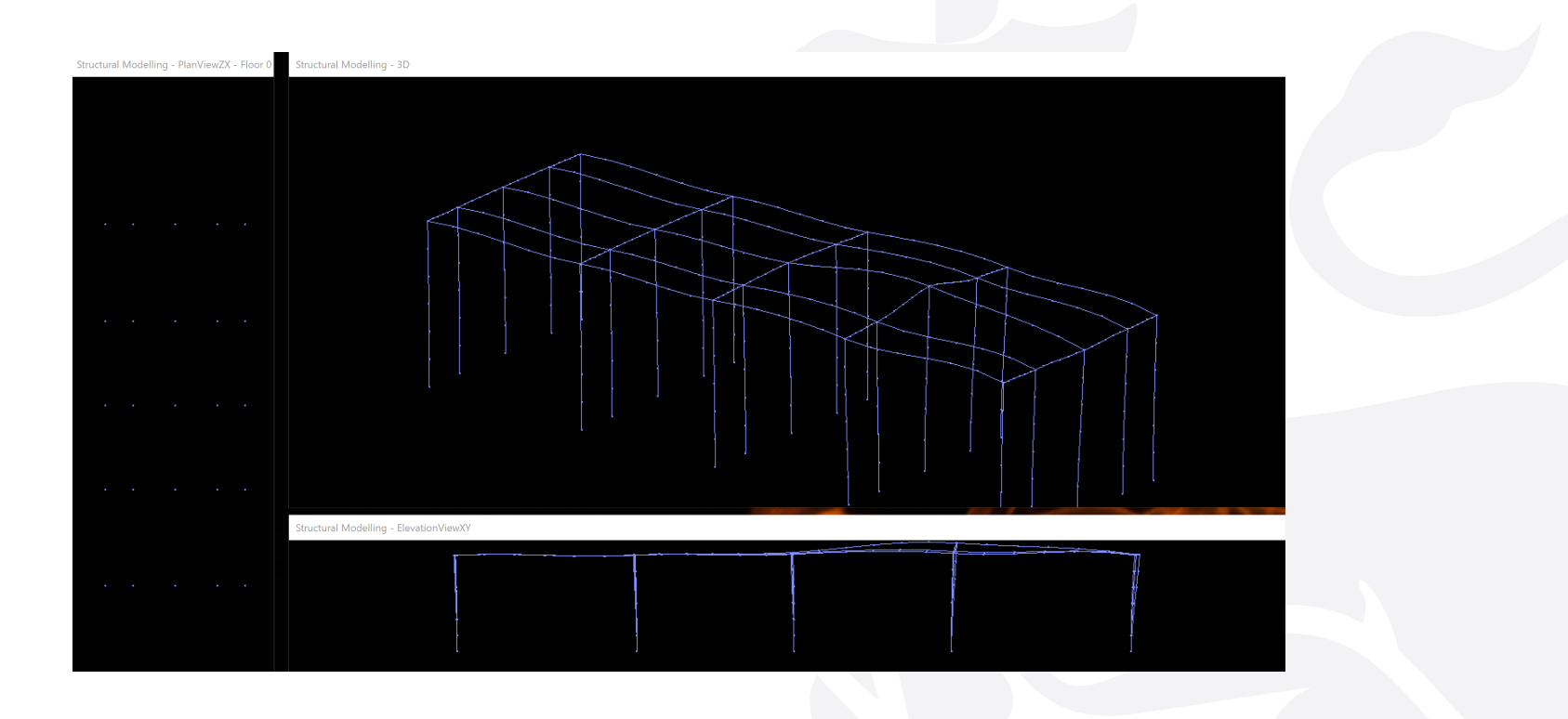

**Fire at Bay 4**

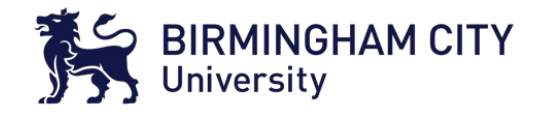

**OpenSees/SIFBuilder will do the structural response automatically for the user, no data transfer pain!**

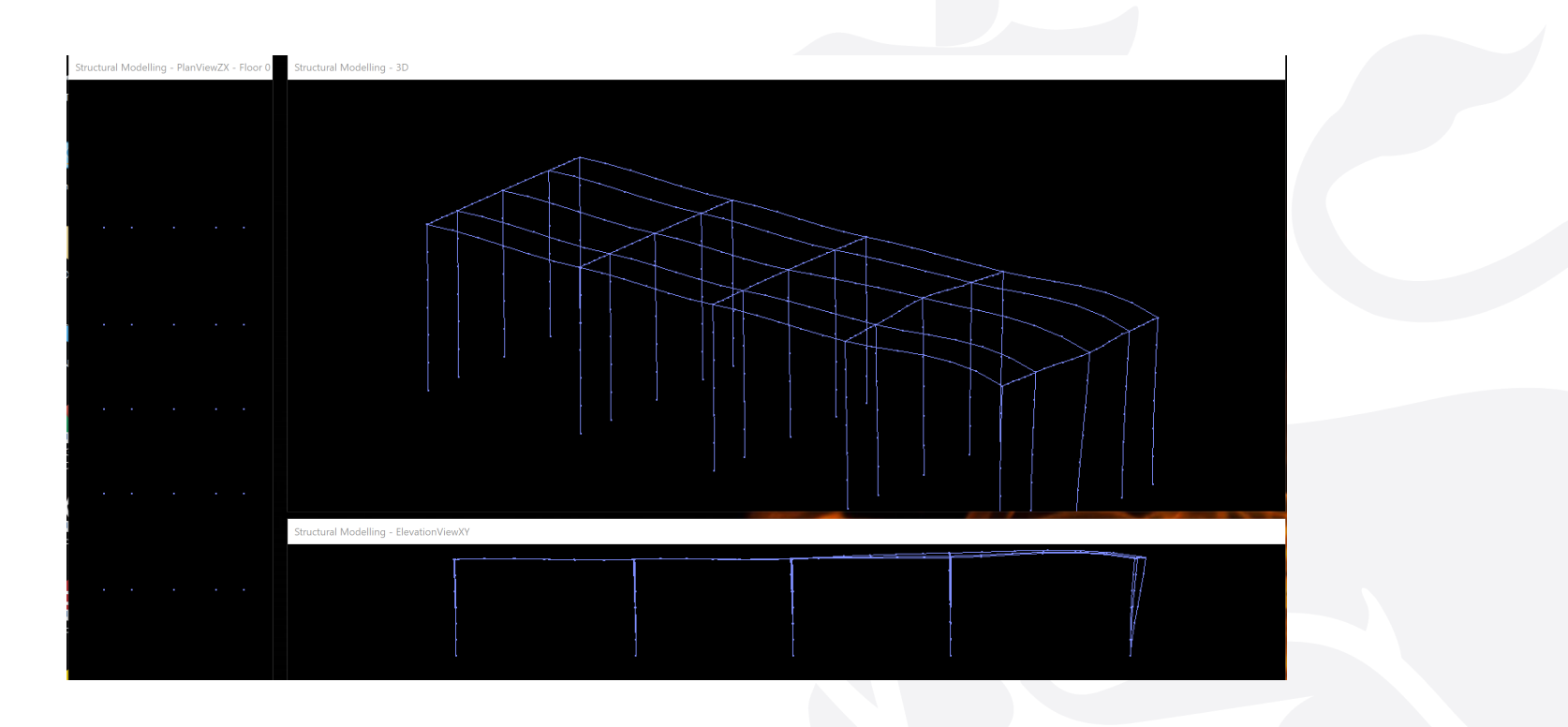

**Fire at Bay 4 end**

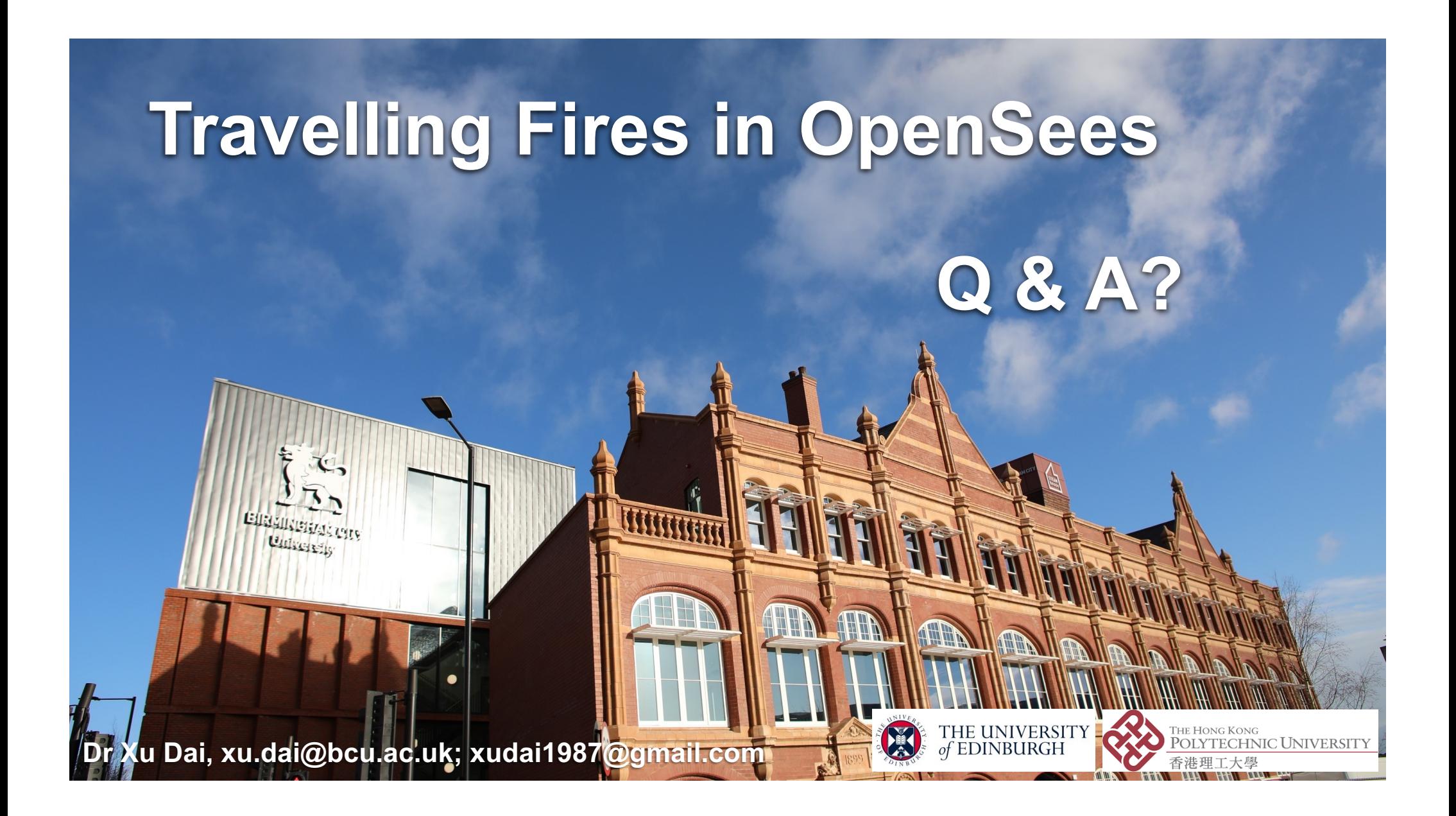